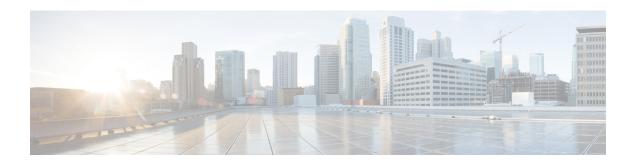

# **Installing and Upgrading Software**

- Software Packaging on the Router, on page 1
- Provisioning Files, on page 2
- File Systems on the Router, on page 2
- System Requirements, on page 3
- Autogenerated Files and Directories, on page 6
- Setting the Router to Boot in Sub-Package Mode, on page 7
- ISSU Support Matrix, on page 8
- Downloading an Image, on page 13
- Performing a Single Command Software Upgrade, on page 13
- Performing Step-by-Step ISSU Upgrade, on page 16
- Software Upgrade Process Using Install Commands, on page 17
- Upgrading the ROMMON on the RSP3 Module, on page 20
- Upgrading the ROMMON on the RSP Module, on page 23
- Verifying the Upgrade, on page 26
- Fast Booting the RSP3 .bin Image, on page 43
- Additional References, on page 43

# **Software Packaging on the Router**

# **Software Package Modes**

The router can be booted using any of the following:

- Consolidated—A single software image containing a full collection of software packages. This mode provides a simplified installation and can be stored in the bootflash, a TFTP server, or a network server.
- Sub-package—One or more sub-images that are extracted from the consolidated image. This mode provides optimized memory usage and requires that you store files in the bootflash directory.

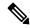

Note

The router supports both consolidated and sub-packages mode boot.

# **Understanding Software Packages**

Table 1: Individual Sub-Packages

| Sub-Package | Purpose                                                                                                 |
|-------------|----------------------------------------------------------------------------------------------------|
| RPBase      | Route Switch Processor (RSP) operating system                                                           |
| RPControl   | Control plane processes between IOS process and the rest of the platform.                               |
| RPAccess    | Handles security features including Secure Socket Layer (SSL) and Secure Shell (SSH)                    |
| RPIOS       | Cisco IOS kernel, which is where IOS features are stored and run.                                       |
|             | Note Each consolidated image has a unique RPIOS package.                                                |
| FP Pkg      | Controls FP daemons.                                                                                    |
| IO Pkg      | Controls input/output driver daemons.                                                                   |
| LC Base     | Controls basic kernel functions including runtime, initialization scripts, and chassis control daemons. |

# **Provisioning Files**

Provisioning files manage the boot process when the router is configured to boot in sub-packages. The provisioning file manages the bootup of each individual sub-package. Provisioning files are extracted automatically when individual sub-package files are extracted from a consolidated package. Provisioning files are not necessary for running the router using the complete consolidated package.

# File Systems on the Router

Table 2: File Systems

| File System     | Description                                                                  |
|-----------------|------------------------------------------------------------------------------|
| bootflash:      | The boot flash memory file system on the active RSP.                         |
| cns:            | The Cisco Networking Services file directory.                                |
| nvram:          | Router NVRAM. You can copy the startup configuration to NVRAM or from NVRAM. |
| stby-bootflash: | The boot flash memory file system on the standby RSP.                        |
| stby-harddisk:  | The hard disk file system on the standby RSP.                                |
| stby-usb0:      | The Universal Serial Bus (USB) flash drive file systems on the standby RSP.  |
|                 | Note stby-usb1: is an internal port.                                         |
| system:         | The system memory file system, which includes the running configuration.     |

| File System | Description                                                                |  |  |  |  |  |
|-------------|----------------------------------------------------------------------------|--|--|--|--|--|
| tar:        | The archive file system.                                                   |  |  |  |  |  |
| tmpsys:     | ne temporary system files file system.                                     |  |  |  |  |  |
| usb0:       | The Universal Serial Bus (USB) flash drive file systems on the active RSP. |  |  |  |  |  |
|             | Note usb1: is an internal port.                                            |  |  |  |  |  |

If you see a file system not listed in the above table, enter the ? help option or see the **copy** command reference for additional information on that file system.

# **System Requirements**

# **RP Memory Recommendations**

Table 3: Memory Recommendations for the Cisco ASR 903 RSP1 Module - Consolidated Package Image

| Platform     | Image Name                   | Software Image | Individual Sub-package Contents                | DRAM Memory  |
|--------------|------------------------------|----------------|------------------------------------------------|--------------|
| ASR 903 RSP1 | Cisco ASR 903 Series         | *              | asr903rsp1-rpbase.version .pkg                 | 2 GB (RSP1)  |
| Module       | RSP1 UNIVERSAL<br>W/O CRYPTO | l.bin          | asr903rsp1-rpcontrol.version .pkg              | 4 GB (RSP1+) |
|              |                              |                | asr903rsp1-rpaccess.version .pkg               | -            |
|              |                              |                | asr903rsp1-rpios-universal.version. pkg        |              |
|              |                              |                | asr903rsp1-espbase.version.pkg                 |              |
|              |                              |                | asr903rsp1-sipbase.version .pkg                |              |
|              |                              |                | asr903rsp1-sipspa.version .pkg                 |              |
|              |                              |                | asr903rsp1-packages-universal.<br>version.conf | -            |
|              |                              |                | packages.conf                                  | _            |

| Platform     | R 903 RSP1 Cisco ASR 903 Series asr903rs |                             | Individual Sub-package Contents               | DRAM Memory  |
|--------------|------------------------------------------|-----------------------------|-----------------------------------------------|--------------|
| ASR 903 RSP1 |                                          | asr903rsp1-universalk9_npe. | asr903-hw-programmables.version . pkg         | 2 GB (RSP1)  |
| Module       |                                          | version .bin                | asr903rsp1-espbase.version .pkg               | 4 GB (RSP1+) |
|              |                                          |                             | asr903rsp1-packages-universalk9.version .pkg  |              |
|              |                                          |                             | asr903rsp1-rpacess.version .pkg               |              |
|              |                                          |                             | asr903rsp1-rpbase.version .pkg                |              |
|              |                                          |                             | asr903rsp1-rpcontrol.version .pkg             |              |
|              |                                          |                             | asr903rsp1-rpios-universalk9_npe.version .pkg |              |
|              |                                          |                             | asr903rsp1-sipbase.version.pkg                |              |
|              |                                          |                             | asr903rsp1-sipspa.version.pkg                 |              |
|              |                                          |                             | packages.conf                                 |              |

Table 4: Memory Recommendations for the Cisco ASR 903 RSP2 Module - Consolidated Package Image

| Platform               | Image Name                             | Software Image               | Individual Sub-package Contents             |
|------------------------|----------------------------------------|------------------------------|---------------------------------------------|
| ASR 903 RSP2<br>Module | Cisco ASR 903 Series<br>RSP2 UNIVERSAL | asr900rsp2-universal.version | asr900rsp2-rpbase.version .pkg              |
| Module                 | W/O CRYPTO                             | .om                          | asr900rsp2-rpcontrol.version.pkg            |
|                        |                                        |                              | asr900rsp2-rpaccess.version .pkg            |
|                        |                                        |                              | asr900rsp2-rpios-universal.version. pkg     |
|                        |                                        |                              | asr900rsp2-espbase.version.pkg              |
|                        |                                        |                              | asr900rsp2-sipbase.version .pkg             |
|                        |                                        |                              | asr900rsp2-sipspa.version .pkg              |
|                        |                                        |                              | asr900rsp2-packages-universal. version.conf |
|                        |                                        |                              | packages.conf                               |

| Platform     | Image Name            | Software Image              | Individual Sub-package Contents                  |
|--------------|-----------------------|-----------------------------|--------------------------------------------------|
| ASR 903 RSP2 | Cisco ASR 903 Series  | asr900rsp2-universalk9_npe. | asr900-hw-programmables.version . pkg            |
| Module       | RSP2 UNIVERSAL<br>NPE | version .bin                | asr900rsp2-espbase.version .pkg                  |
|              |                       |                             | asr900rsp2-packages-universalk9.version .pkg     |
|              |                       |                             | asr900sp2-rpacess.version .pkg                   |
|              |                       |                             | asr900rsp2-rpbase.version .pkg                   |
|              |                       |                             | asr900rsp2-rpcontrol.version .pkg                |
|              |                       |                             | asr900rsp2-rpios-universalk9_npe.version<br>.pkg |
|              |                       |                             | asr900rsp2-sipbase.version.pkg                   |
|              |                       |                             | asr900rsp2-sipspa.version.pkg                    |
|              |                       |                             | packages.conf                                    |

Table 5: Memory Recommendations for the Cisco ASR 900 RSP3 Module - Consolidated Package Image

| Platform     | Image Name                   | Software Image | Individual Sub-package Contents                |
|--------------|------------------------------|----------------|------------------------------------------------|
| ASR 900 RSP3 | Cisco ASR 900 Series         | <u> </u>       | asr900rsp3-rpbase.version .pkg                 |
| Module       | RSP3 UNIVERSAL<br>W/O CRYPTO | .bin           | asr900rsp3-rpcontrol.version.pkg               |
|              |                              |                | asr900rsp3-rpaccess.version .pkg               |
|              |                              |                | asr900rsp3-rpios-universal.version. pkg        |
|              |                              |                | asr900rsp3-espbase.version.pkg                 |
|              |                              |                | asr900rsp3-sipbase.version .pkg                |
|              |                              |                | asr900rsp3-sipspa.version .pkg                 |
|              |                              |                | asr900rsp3-packages-universal.<br>version.conf |
|              |                              |                | packages.conf                                  |

| Platform     | Image Name                             | Software Image              | Individual Sub-package Contents                  |
|--------------|----------------------------------------|-----------------------------|--------------------------------------------------|
| ASR 900 RSP3 | Cisco ASR 900 Series<br>RSP3 UNIVERSAL | asr900rsp3-universalk9_npe. | asr900-hw-programmables.version . pkg            |
| Module       | NPE                                    | version .om                 | asr900rsp3-espbase.version .pkg                  |
|              |                                        |                             | asr900rsp3-packages-universalk9.version .pkg     |
|              |                                        |                             | asr900rsp3-rpacess.version.pkg                   |
|              |                                        |                             | asr900rsp3-rpbase.version .pkg                   |
|              |                                        |                             | asr900rsp3-rpcontrol.version .pkg                |
|              |                                        |                             | asr900rsp3-rpios-universalk9_npe.version<br>.pkg |
|              |                                        |                             | asr900rsp3-sipbase.version.pkg                   |
|              |                                        |                             | asr900rsp3-sipspa.version.pkg                    |
|              |                                        |                             | packages.conf                                    |

# **ROMMON Version Requirements**

We recommend you to upgrade the ROMMON version to 15.6(33r)S.

For more information on the ROMMON package, see Cisco Software Download.

# **Determining the Software Version**

You can use the **show version installed** command to list the installed sub-packages on the router.

# **Autogenerated Files and Directories**

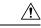

Caution

Any autogenerated file in the bootflash: directory should not be deleted, renamed, moved, or altered in any way unless directed by customer support; altering these files can have unpredictable consequences for system performance.

### Table 6: Autogenerated Files

| File or Directory | Description                                                                                                    |
|-------------------|----------------------------------------------------------------------------------------------------|
| crashinfo files   | A crashinfo file may appear in the bootflash: file system.                                                                                                    |
|                   | Crashinfo files are useful for tuning and troubleshooting, but are not related to router operations: you can erase them without impacting the router's performance. |

| File or Directory       | Description                                                                                                    |
|-------------------------|----------------------------------------------------------------------------------------------------|
| core files              | The bootflash/core directory is the storage area for .core files.                                                                                         |
|                         | Warning Do not erase or move the core directory.                                                                                                    |
| lost+found<br>directory | This directory is created on bootup if a system check is performed. Its appearance is completely normal and does not indicate any issues with the router. |
| tracelogs files         | The storage area for trace files is bootflash/tracelogs.                                                                                                  |
|                         | Trace files are useful for troubleshooting; you can access trace files using diagnostic mode to gather information related to the IOS failure.            |
|                         | Warning Do not erase or move the tracelog directory.                                                                                                    |

# **Setting the Router to Boot in Sub-Package Mode**

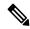

Note

For instructions on how to download an image file, see Downloading an Image, on page 13. In the following example, the image is located in the bootflash: Image/image-name.

#### **Procedure**

### **Step 1** configure terminal

### **Example:**

Router# configure terminal

Enters configuration mode.

### Step 2 config-register

### **Example:**

Router(config)# config-register 0x2

Sets the configuration register so that the router boots using a specified image in NVRAM.

### Step 3 exit

### **Example:**

Router(config)#exit

Exits configuration mode and returns to the EXEC command interpreter prompt.

Step 4 request platform software package expand file source-URL [todestination-URL] [force] [verbose] [wipe]

Example:

Router# request platform software package expand file stby-bootflash:Image/asr903rsp1-adventerprisek9.base.bin

Expands the consolidated image file on the standby RSP.

**Note** This step applies only if your router has a redundant RSP.

## **Step 5** configure terminal

### Example:

Router# configure terminal

Enters configuration mode.

## **Step 6 boot system flash [flash-fs:**] [partition-number:] [filename]

### **Example:**

Router(config) # boot system bootflash:Image/packages.conf

Sets the router to boot using the packages.conf file.

## Step 7 exit

### **Example:**

Router(config)#exit

Exits configuration mode and returns to the EXEC command interpreter prompt.

## Step 8 copy running-config startup-config

## Example:

Router# copy running-config startup-config

Saves the configuration.

## Step 9 reload

## **Example:**

Router#reload

Reloads the router.

# **ISSU Support Matrix**

### Legend:

NA: Not Applicable NS: Not Supported

Table 7: ISSU Support Matrix

|                                    | Suppo  | rted IS           | SSU Up | grade                | Or Do                        | wngra                     | de Ver            | sion             |                                |                                       |                                   |                   |                   |            |            |            |            |            |
|------------------------------------|--------|-------------------|--------|----------------------|------------------------------|---------------------------|-------------------|------------------|--------------------------------|---------------------------------------|-----------------------------------|-------------------|-------------------|------------|------------|------------|------------|------------|
| Base<br>IOS<br>Vasin               | 16.5.1 | 165X<br>(X = 2,3) | 16.6.1 | 166X<br>(X = 2 to 6) | 166X<br>(X = 7<br>and later) | 167X<br>(X = 1 and later) | 168X<br>(X=<br>1) | 169X<br>(X=12)   | 169X<br>(X=<br>3 and<br>later) | 181X<br>(X<br>=<br>1<br>and<br>later) | 160X<br>(X=<br>1<br>and<br>bater) | 1711              | 1731 <sup>5</sup> | 17:4       | 1751       | 1761       | 1771       | 1781       |
| 165.1                              | NA     | NS                | NS     | NS                   | NS                           | NS                        | NS                | NS               | NS                             | NS                                    | NS                                | NS                | NS                | NS         | NS         | NS         | NS         | NS         |
| 165X<br>(X=2<br>and<br>3)          | NS     | NA                | NS     | Yes                  | Yes                          | Yes                       | Yes               | Yes              | Yes                            | Yes                                   | Yes                               | Yes               | NS                | NS         | NS         | NS         | NS         | NS         |
| 166.1                              | NS     | NS                | NA     | NS                   | NS                           | NS                        | NS                | NS               | NS                             | NS                                    | NS                                | NS                | NS                | NS         | NS         | NS         | NS         | NS         |
| 166X<br>(X=2<br>to<br>6)           | NS     | Yes               | NS     | Yes                  | Yes                          | Yes <sup>1</sup>          | Yes <sup>1</sup>  | Yes <sup>1</sup> | Yes                            | Yes <sup>D</sup>                      | Yes                               | Yes <sup>B</sup>  | Yes               | Yes 3 1 6  | Yes<br>3 1 | Yes<br>3 1 | Yes<br>3 1 | Yes<br>3 1 |
| 166X<br>(X=7<br>and<br>later)      | NS     | Yes               | NS     | Yes                  | Yes                          | Yes <sup>1</sup>          | Yes <sup>1</sup>  | Yes <sup>1</sup> | Yes                            | Yes <sup>3</sup>                      | Yes                               | Yes <sup>31</sup> | Yes³              | Yes<br>6   | Yes        | Yes        | Yes        | Yes        |
| 167X<br>(X<br>= 1<br>and<br>later) | NS     | Yes               | NS     | Yes                  | Yes                          | NA                        | Yes               | Yes              | Yes                            | Yes                                   | Yes                               | Yes <sup>3</sup>  | Yes 3             | Yes<br>3 6 | Yes 3      | Yes 3      | Yes 3      | Yes<br>3   |
| 168X<br>(X<br>= 1)                 | NS     | Yes               | NS     | NS                   | NS                           | Yes                       | NS                | Yes              | Yes                            | Yes                                   | Yes                               | Yes<br>3          | Yes <sup>3</sup>  | Yes<br>3 6 | Yes<br>3   | Yes<br>3   | Yes<br>3   | Yes<br>3   |
| 169X<br>(X<br>=<br>1-2)            | NS     | Yes               | NS     | Yes                  | Yes                          | Yes                       | Yes               | Yes              | Yes                            | Yes                                   | Yes                               | Yes <sup>3</sup>  | Yes <sup>3</sup>  | Yes<br>3 6 | Yes 3      | Yes 3      | Yes 3      | Yes 3      |
| 169X<br>(X<br>= 3<br>and<br>later) | NS     | Yes               | NS     | Yes                  | Yes                          | Yes                       | Yes               | Yes              | Yes                            | Yes                                   | Yes                               | Yes               | Yes               | Yes<br>6   | Yes        | Yes        | Yes        | Yes        |

|                                     | Supp | orted I | SSU U | pgrade | Or Do | wngra | de Ve | rsion |     |     |     |     |                   |           |            |            |            |            |
|-------------------------------------|------|---------|-------|--------|-------|-------|-------|-------|-----|-----|-----|-----|-------------------|-----------|------------|------------|------------|------------|
| 1611X<br>(X<br>= 1<br>and<br>later) | NS   | Yes     | NS    | Yes    | Yes   | Yes   | Yes   | Yes   | Yes | NA  | Yes | Yes | Yes <sup>34</sup> | Yes 3 4 6 | Yes<br>3 4 | Yes<br>3 4 | Yes<br>3 4 | Yes<br>3 4 |
| 16121                               | Yes  | Yes     | NS    | Yes    | Yes   | Yes   | Yes   | Yes   | Yes | Yes | NA  | Yes | Yes               | Yes<br>6  | Yes        | Yes        | Yes        | Yes        |
| 17.1.1                              | NS   | NS      | NS    | Yes    | Yes   | Yes   | Yes   | Yes   | Yes | Yes | Yes | NS  | Yes               | Yes<br>6  | Yes        | Yes        | Yes        | Yes        |
| 173.1 <sup>5</sup>                  | NS   | NS      | NS    | NS     | NS    | NS    | NS    | NS    | Yes | Yes | Yes | Yes | NA                | Yes<br>6  | Yes        | Yes        | Yes        | Yes        |
| 17.4.1<br><u>6</u>                  | NS   | NS      | NS    | NS     | NS    | NS    | NS    | NS    | Yes | Yes | Yes | Yes | Yes<br>6          | NA        | Yes        | Yes        | Yes        | Yes        |
| 175.1                               | NS   | NS      | NS    | NS     | NS    | NS    | NS    | NS    | Yes | Yes | Yes | Yes | Yes               | Yes       | NA         | Yes        | Yes        | Yes        |
| 17.61 <sup>7</sup>                  | NS   | NS      | NS    | NS     | NS    | NS    | NS    | NS    | Yes | Yes | Yes | Yes | Yes               | Yes       | Yes        | NA         | Yes        | Yes        |
| 17.7.1                              | NS   | NS      | NS    | NS     | NS    | NS    | NS    | NS    | Yes | Yes | Yes | Yes | Yes               | Yes       | Yes        | Yes        | NA         | Yes        |
| 17.8.1                              | NS   | NS      | NS    | NS     | NS    | NS    | NS    | NS    | Yes | Yes | Yes | Yes | Yes               | Yes       | Yes        | Yes        | Yes        | NA         |

With CEM IMs the ISSU (upgrade) is not supported directly from Cisco IOS XE Release 16.6.x to 16.7.3 or 16.8.x or 16.9.x or 16.11.x, or 16.12.x release. ISSU upgrade should be done in two steps: First, upgrade from Cisco IOS XE Release 16.6.x to Cisco IOS XE Release 16.7.2. Then, upgrade from Cisco IOS XE Release 16.7.2 to the target release.

<sup>2</sup> Step ISSU (upgrade) to 17.1.1 with any of these images as intermediate image (16.9.3 and higher)

<sup>4</sup> Step ISSU (upgrade) to 17.x.x with any of these images as intermediate image (16.12.3)

For more information, see

### Upgrading the Software on the Cisco ASR 900 Series Routers

- Opposition of the second of the second of
- The 17.6.1 image auto ROMMON upgrade enables the RSP for an additional reset during software upgrade if the RSP does not have the latest ROMMON version.

For more information, see

Upgrading the Software on the Cisco ASR 900 Series Routers

<sup>&</sup>lt;sup>3</sup> Step ISSU (upgrade) to 17.X.X with any of these images as intermediate image (16.9.3 or higher, 16.11.1 and 16.12.1)

The 17.3.1 image auto ROMMON upgrade enables the RSP for an additional reset during software upgrade if the RSP does not have the latest ROMMON version.

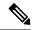

Note

- All phase 1 interface modules undergo FPGA upgrade during the ISSU to Cisco IOS XE 17.4.1 from any earlier releases. This impacts the traffic for that IM until the FPGA is upgraded and the IM comes up after reload.
- All phase 1 and phase 2 interface modules undergo FPGA upgrade during ISSU to Cisco IOS XE 17.8.1 from any earlier releases in RSP2 and RSP3. This impacts the traffic for that interface module until the FPGA is upgraded and the interface module comes up after reload.
- For the phase 1 interface module nodes which are ISSU upgraded from Cisco IOS XE 17.4.1 or later release to Cisco IOS XE 17.8.1, the traffic is not impacted.

Refer the following table for supported IMs:

Table 8: ASR 900 Supported Ethernet Interface Module

| Phase 1 IM  | Phase 2 IM   | Phase 3 IM |
|-------------|--------------|------------|
| A900-IMA8S  | A900-IMA8S1Z | A900-IMA8Z |
| A900 -IMA8T | A900-IMA8T1Z | A900-IMA2F |
| A900-IMA1X  | A900-IMA2Z   | A900-IMA2C |

# Restrictions

- The ISSU upgrade operation requires that the ROMmon version be 15.6(33r)S or higher for all releases starting from release Cisco IOS XE 16.11.x. For Cisco IOS XE Releases 16.6.x to 16.9.x, the minimum ROMmon version must be 15.6(20r)S.
- You must enable the **port-channel max-memlink-per-pc 8** command when downgrading from Cisco IOS XE Release 16.11.x else, ISSU will fail.
- For Cisco IOS XE Releases from 17.12.x, for ISSU upgrade, there's an increase in the ISSU upgrade duration when CEM scale on the IM is enabled for 5000 or more services.

# **Setting the Interface Module Delay for ISSU**

Interface module delay refers to the duration that the system waits before enabling the new software on the upgraded interface modules. This delay is to ensure that all the interface modules have successfully synchronized with the new software before they are functioning.

The delay duration can vary depending on several factors, including the specific network device, the number of interface modules, and the complexity of the software upgrade being performed.

To set an optimum delay duration for the ISSU process, refer to the following table:

| Interface Module  | CEM FPD upgr | ade                       | FPD Upgrade | CEM & FPD Upgrade |                           |  |  |
|-------------------|--------------|---------------------------|-------------|-------------------|---------------------------|--|--|
|                   | CEM Scale    | Upgrade Time<br>(Seconds) | (Seconds)   | CEM Scale         | Upgrade Time<br>(Seconds) |  |  |
| A900-IMA48D-C     | 256          | 120                       | NA          | 256               | 240                       |  |  |
|                   | 512          | 180                       | -           | 512               | 300                       |  |  |
| A900-IMA48T-C     | 672          | 180                       | NA          | 672               | 300                       |  |  |
|                   | 1344         | 360                       |             | 1344              | 480                       |  |  |
| A900-IMA3G-IMSG   | 672          | 300                       | NA          | 672               | 420                       |  |  |
|                   | 1344         | 360                       |             | 1344              | 480                       |  |  |
| A900-IMA1Z8S-CXMS | 100          | 480                       | NA          | 100               | 660                       |  |  |
|                   | 500          | 540                       | -           | 500               | 720                       |  |  |
|                   | 1344         | 660                       |             | 1344              | 840                       |  |  |
|                   | 2500         | 840                       |             | 2500              | 1020                      |  |  |
|                   | 5000         | 1200                      |             | 5000              | 1380                      |  |  |
| A900-IMA1Z8S-CX   | 100          | 420                       | NA          | 100               | 660                       |  |  |
|                   | 500          | 420                       | -           | 500               | 720                       |  |  |
|                   | 1344         | 540                       | -           | 1344              | 780                       |  |  |
|                   | 2500         | 660                       | -           | 2500              | 900                       |  |  |
|                   | 5000         | 900                       |             | 5000              | 1140                      |  |  |
| A900-IMA8S        | NA           |                           | 62          | NA                |                           |  |  |
| A900- IMA8T       | NA           |                           | 63          | NA                |                           |  |  |
| A900-IMA1X        | NA           |                           | 88          | NA                |                           |  |  |
| A900-IMA8S1Z      | NA           |                           | 135         | NA                |                           |  |  |
| A900-IMA8T1Z      | NA           |                           | 136         | NA                |                           |  |  |
| A900-IMA2Z        | NA           |                           | 133         | NA                |                           |  |  |
| A900-IMA2F        | NA           |                           | 318         | NA                |                           |  |  |
| A900-IMA8Z        | NA           |                           | 406         | NA                |                           |  |  |
| A900-IMA1C        | NA           |                           | 328         | NA                |                           |  |  |
| A900-IMA2C        | NA           |                           | 330         | NA                |                           |  |  |
| A900-IMA8CS1Z-M   | NA           |                           | 405         | NA                |                           |  |  |

For example, consider a router with four interface modules:

- A900-IMA48D-C with 512 CEM FPD upgrade
- A900-IMA1Z8S-CXMS with 1344 CEM FPD upgrade
- A900-IMA8CS1Z-M with FPD upgrade
- A900-IMA8T with no FPGA upgrade

The A900-IMA8T interface module won't reload due to no FPGA version upgrade. The remaining three interface modules reload during the ISSU process.

Compare the delay durations of the three interface modules and select the one with the longest duration. For example, the A900-IMA1Z8S-CXMS delay duration is 660 seconds, which is the longest compared to the delay durations of the other two interface modules.

Based on this information, set the delay duration to 660 seconds for the ISSU upgrade for this router.

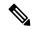

Note

For more information on FPGA versions, refer to the respective version release notes.

# **Downloading an Image**

Download the image to the same partition of the bootflash where the base image exists. For information on downloading images see, Loading and Managing System Images Configuration Guide, Cisco IOS XE Release 3S.

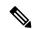

Note

Ensure that you have chosen an upgrade image that is supported by your current software version.

# **Performing a Single Command Software Upgrade**

A single command upgrade updates the active and standby RSPs with a single IOS command. Follow these steps to complete the one-shot upgrade.

# **Preparing for Installation**

Verify the chassis is booted using sub-package mode and in hot standby state, else set the router to sub-package mode. For more information, see Setting the Router to Boot in Sub-Package Mode, on page 7.

### **Procedure**

- **Step 1** Download the new image file from Cisco.com on the chassis.
- **Step 2** Open a console session to the active RSP.

Step 3 Copy the new consolidated image file to the active image bootflash directory such that the new image file is in the same location as the existing image file.

**Note** Do not copy the packages conf file to a new directory after expanding the package. It is required

that the packages.conf file and sub package files exist in the same directory.

**Note** It is not necessary to copy the new consolidated image file to the standby RSP; the one-shot

upgrade process completes this step.

### **Step 4** configure terminal

#### **Example:**

Router# configure terminal

Enters configuration mode.

## Step 5 redundancy

### **Example:**

```
Router(config) # redundancy
Router(config-red) #
```

Enters redundancy configuration mode.

### Step 6 mode sso

### **Example:**

```
Router(config-red) # mode sso
```

Sets the router in SSO redundancy mode.

## Step 7 end

### Example:

```
Router(config)# end
```

Exits configuration mode and returns to the EXEC command prompt.

### **Step 8** Confirm that the router has reached SSO state

## **Example:**

```
*Jan 12 17:52:26.516: %RF-5-RF_TERMINAL_STATE: Terminal state reached for (SSO)
```

Wait for the output before proceeding.

### Step 9 copy running-config startup-config

### Example:

```
Router# copy running-config startup-config
```

Saves the configuration.

# **Completing the Single Command Upgrade**

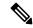

Note

Do *not* press CTRL+C when the single command upgrade is in process. The system shall reach the command prompt only after successful completion of the upgrade.

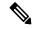

Note

The Ethernet interface and TDM IM modules may reset, when firmware changes with the IOS image. The following TDM interface modules reset during the upgrade, irrespective of firmware changes with the IOS image:

- Cisco ASR 900 8 port RJ48C T1/E1 Interface Module
- Cisco ASR 900 16-Port T1/E1 Interface Module
- Cisco ASR 900 32-Port T1/E1 Interface Module
- Cisco ASR 900 Series 4-Port OC3/STM-1 or 1-Port OC12/STM-4 Module

#### **Procedure**

### Step 1 (Optional) platform issu reload interface-module sequence sequence of all IMs

Reloads the interface modules in a sequence. Separate the IM numbers with a single space. If there are 16 IMs, sequence for all 16 IMs should be given, irrespective of the IMs being physically present or not. If the sequence is not configured using this command, the reload happens sequentially, by default.

Step 2 request platform software package install node file file-URL [interface-module-delay delay]

### Example:

Router# request platform software package install node file bootflash:Image/asr903rsp1-adventerprisek9.upgrade.bin interface-module-delay 150

Initiates the one-shot installation procedure using the consolidated image file.

## Note

You can adjust the delay between the OIR of each IM using the **interface-module-delay** keyword. We recommend you set the **interface-module-delay** value to 150 seconds or greater in order to ensure sufficient time for IM software upgrades. Keywords other than **interface-module-delay** are not supported.

**Step 3** Wait for the router messages.

The router displays a series of STAGE/SUCCESS messages.

For sample output of a single command upgrade, see Example: Single Command Software Upgrade, on page 37.

**Step 4** Wait for original active RSP to reboot.

The active RSP reboots and returns to the console prompt.

- **Step 5** Switch to the new active console.
- **Step 6** Wait for new active console to return to SSO state

#### Example

\*Jan 12 17:52:26.516: %RF-5-RF\_TERMINAL\_STATE: Terminal state reached for (SSO)

Confirms that the router has reached SSO state; wait for this output before proceeding.

# **Performing Step-by-Step ISSU Upgrade**

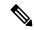

Note

Ensure that the wildcard "-\*." is used while installing the packages on the active RSP module (Step 8).

#### **Procedure**

- Step 1 Verify the chassis is booted using sub-package mode and in hot standby state, else set the router to sub-package mode, see Setting the Router to Boot in Sub-Package Mode, on page 7.
- **Step 2** Download the image on the chassis.
- Extract the sub-package images from the asr903rsp1-adventerprisek9.upgrade.bin image on the active RSP using the request platform software package expand file bootflash:Image/asr903rsp1-adventerprisek9.upgrade.bin command.
- Step 4 Extract the sub-package image from the asr903rsp1-adventerprisek9.upgrade.bin image on the standby RSP using the request platform software package expand file stby-bootflash:Image/asr903rsp1-adventerprisek9.upgrade.bin command.
- Step 5 Upgrade all the sub-packages on the standby RSP using the request platform software package install rp stdby\_slot\_num file stby-bootflash:asr903rsp1-\*.upgrade.pkg command.
- **Step 6** Reload the standby module from active RP using the **hw-module slot** *stdby\_slot\_num* **reload** command and wait for the standby to reach Hot standby state.
- Step 7 (Optional) Reload the interface modules in a sequence using the platform issu reload interface-module sequence sequence of all IMs command.

Separate the IM numbers with a single space. If there are 16 IMs, sequence for all 16 IMs should be given, irrespective of the IMs being physically present or not. If the sequence is not configured using this command, the reload happens sequentially, by default.

- Step 8 Execute the request platform software package install rp active\_slot\_num file bootflash:asr903rsp1-sipspa.upgrade.pkg slot active\_slot\_num bay im\_slot\_num force command for each IM present in the router.
  - Note The interface modules present are reset during the installation. Verify that the IM state is OK before proceeding to the next interface module.
- Step 9 Upgrade all the sub-packages on the active RSP using the request platform software package install rp active\_slot\_num file bootflash:asr903rsp1-\*.upgrade.pkg command.
- **Step 10** Perform a switchover. Wait for the new standby RSP module to reach hot standby state.

The latest image is upgraded on the router.

**Note** If you have missed the package installation on any of the IM in Step 7 and proceeded to Step 8, the packages are automatically installed for the missed IMs. The IMs may reset if the firmware

changes in Step8.

Note ISSU from 16.9.x or 16.12.x release to 17.3.1 release and later is not supported directly. Ensure that you have the latest build and perform an ISSU from 16.9.3 release to 16.9.6 release or later,

then to 17.3.1 release or later.

# **Software Upgrade Process Using Install Commands**

Cisco ASR 900 Series Aggregation Services Routers support In-Service Software Upgrades (ISSU) procedure to upgrade the software. The *ISSU-using-install-cmds-for-RSP3* feature introduces a new method of software upgrade process by using the install command for Cisco ASR 903 Series Aggregation Services Routers.

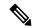

Note

Starting with Cisco IOS XE Amsterdam 17.3.1, the Install Workflow based ISSU method is supported on the Cisco RSP3 module.

### **Prerequisite**

- Ensure that the standby RP is in the standby-hot state.
- Enable autoboot when using the install command so that the device is automatically reloaded with the configuration registry using the boot system command.

### **Guidelines**

- Perform software upgrade process only during a maintenance window.
- Do not enable new features during a software upgrade process as it may require configuration changes.

### **Sub-Package Upgrade**

# **Upgrading Software Using Step-By-Step Workflow**

The step-by-step workflow involves, to add, activate, and commit the configuration. After activation, all the cards are upgraded to the new software version but does not commit automatically. You must manually commit using the install commit command. The advantage is that, it allows the system to roll back to a previous software version. The system automatically rolls back if the rollback timer is not stopped using the install abort-timer-stop command. If the rollback timer is stopped, then the new software version could be run on the device for any duration and then roll back to the previous version.

#### **Procedure**

### Step 1 enable

### **Example:**

Router> enable

Enables privileged EXEC mode.

• Enter your password if prompted.

### Step 2 install add file {bootflash: | tftp:}

### Example:

Router# install add tftp bootflash:

Downloads the image into the bootflash. The image is copied to the boot directory (boot\_dir), the location where Route Processors (RPs) are booted.

### **Step 3** install activate issu [linecard-delay seconds]

### **Example:**

Router# install activate issu

Provisions the standby RP with the new software and reloads with the new software version.

- linecard-delay seconds Waits for a specified duration before upgrading the next slot.
- The rollback timer will be restarted.

## Step 4 install commit

### **Example:**

Router# install commit

Saves the configuration, performs the necessary clean-up, enables the new software as permanent (removing the older version of the software) and stops the rollback timer.

**Note** There is no rollback when this command is used.

# **Upgrading Software Using Single-Step Workflow**

The single-step workflow involves, to add, activate, and commit the configuration. Rollback is not supported, as the upgrade is committed automatically.

#### **Rollback**

You can rollback the system before a commit. You can rollback a device to the initial stage using the **install abort issu** command or after the expiry of the rollback timer before the install commit command is used. If the install commit command is used, then rollback is not allowed.

Rollback involves the following:

- Provision and reset the standby RP.
- Provision and reset the active RP.

If the rollback timer is not stopped by using the **install abort stop-timer** command, the device rolls back to an earlier software version on expiry of the rollback timer. The default value of the rollback timer is 120 minutes.

The rollback timer value can be set via the **install activate location standby auto-abort-timer seconds** command.

# **Performing Single-Step Workflow**

#### **Procedure**

### Step 1 enable

### **Example:**

Router> enable

Enables privileged EXEC mode.

· Enter your password if prompted.

### Step 2 install add file {bootflash: | tftp: } activate issu [linecard-delay seconds] commit

#### **Example:**

Router# install add tftp bootflash: activate issu commit

Enables the standby RP with new software and triggers the standby RP to become active RP with new software version.

- linecard-delay seconds Waits for a specified duration before upgrading the next slot.
- commit Saves the configuration, performs the necessary clean-up, enables the new software as permanent (removes the older version of the software) and stops the rollback timer. Any reboot after the commit, boots with the new software. There is no rollback when this keyword is used.

# **Tracking Software Upgrade**

You can track the ISSU progress using the **show issu state detail** command.

# **Upgrading the ROMMON on the RSP3 Module**

#### **Table 9: Feature History**

| Feature Name                               | Release Information           | Description                                                                                                    |
|--------------------------------------------|-------------------------------|----------------------------------------------------------------------------------------------------|
| Secondary ROMMON Partition<br>Auto Upgrade | Cisco IOS XE Bengaluru 17.4.1 | This feature supports secondary ROMMON partition auto upgrade after a successful primary ROMMON partition is complete. |

The router has two ROMMON regions (ROM0 and ROM1). We recommend that the upgrade is performed on both the regions.

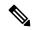

Note

We recommend that both region ROM0 and ROM1 are upgraded.

For Cisco IOS XE Gibraltar Release 16.9.5, Cisco IOS XE Gibraltar Release 16.12.3, and Cisco IOS XE Amsterdam 17.1.x, a minimum diskspace of 2 MB is required in the boot flash memory file system for a successful ROMMON auto upgrade process. For a diskspace lesser than 2 MB, ROMMON auto upgrade fails and the router reboots. This is applicable to Cisco ASR 903 and Cisco ASR 907 routers.

Routers running a ROMMON version that is lower than version 15.6(33r)S is auto upgraded to version 15.6(33r)S during a router restart. However, if a Cisco IOS XE release with ROMMON image is bundled with a version lower than the running ROMMON version, then the ROMMON is not auto downgraded.

While performing an auto upgrade of ROMMON, only primary partition is upgraded. Use the **upgrade rom-mon filename** command to upgrade the secondary partition of the ROMMON during the auto upgrade. However, the router can be reloaded during the next planned reload to complete the secondary rommon upgrade. This is applicable to ASR 903 and ASR 907 routers.

Starting with Cisco IOS XE Bengaluru Release 17.4.1, secondary ROMMON partition is auto upgraded after a successful primary ROMMON partition is complete. The router does not reload to complete the secondary ROMMON upgrade. The secondary ROMMON upgrade can be completed during planned reload of the router.

For Cisco IOS XE Gibraltar Release 16.9.4 with ROMMON release version 15.6(42r)S, ROMMON is secure. Once the ROMMON version is upgraded, it cannot be downgraded to a non-secure ROMMON version.

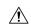

Caution

To avoid actions that might make your system unable to boot, read this entire section before starting the upgrade.

#### **Procedure**

Step 1 Check the RSP bootup ROMMON region (ROM0 or ROM1). The example, shows the RSP boots up from ROM0 region.

Example:

**Step 2** Copy the ROMMON image to the bootflash on the active and standby RSP.

### **Example:**

```
copy bootflash:rsp3 rommon 156 33r s.pkg
```

Step 3 Use the upgrade rom-monitor filename bootflash:rsp3\_rommon\_156\_33r\_s.pkg R0 command to upgrade the version.

Note

R0 represents RSP in slot0 of the chassis. Step 3 upgrades the ROMMON region of the RSP that is not used (ROM1 region) as ROM 0 region is used (in this procedure) in Step 1 to boot up the RSP.

**Step 4** Upgrade the ROMMON on the Standby RSP (for High Availability) using **upgrade rom-monitor filename** bootflash:rsp3\_rommon\_156\_33r\_s.pkg **R1** command.

Note R1 represents the RSP in slot1 of the chassis. Step 4 upgrades the ROMMON region of the RSP that is not used (ROM 0 region).

**Step 5** Reload the router.

#### **Example:**

```
System Bootstrap, Version 15.6(20r)S, RELEASE SOFTWARE (fc1)
Technical Support: http://www.cisco.com/techsupport
Copyright (c) 2017 by cisco Systems, Inc.
Compiled Tue 23-May-17 07:20 by sabind
Starting Initialization of FMANO
Loading ucode for FMANO, size: 31424, ver: 106.04.14
fixup address:7fffff278 contentsoffixup:7ffff000
DCFG CCSR PORSR1(cfg 0 9 pins):22FB7F7F
RC Vendor ID[0x8241957]
PEX up stream Vendor ID[0x860910b5]
PEX down stream vendor ID [0x860910b5]
FPGA vendor ID[0x5f1137]
PCI Configuration done..
IOFPGA version[16040627]
Current image running: Boot ROMO
Last reset cause: RSP-Board
Rommon upgrade requested
Flash upgrade reset 1 in progress
.....BootPage Setting Done - Next DDR-init
System Bootstrap, Version 15.6(33r)S, RELEASE SOFTWARE (fc1)
Technical Support: http://www.cisco.com/techsupport
Copyright (c) 2018 by cisco Systems, Inc.
Compiled Sat 06-Oct-18 23:23 by pallavik
Starting Initialization of FMANO
Loading ucode for FMANO, size: 31424, ver: 106.04.14
fixup address:7ffff278 contentsoffixup:7ffff000
DCFG CCSR PORSR1(cfg 0 9 pins):22FB7F7F
RC Vendor ID[0x8241957]
PEX up stream Vendor ID[0x860910b5]
PEX down stream vendor ID [0x860910b5]
FPGA vendor ID[0x5f1137]
PCI Configuration done ...
IOFPGA version[16040627]
Current image running: *Upgrade in progress* Boot ROM1
Last reset cause: BootRomUpgrade
```

```
Configuring zarlink...
We're coming up from a flash upgrade reset cookie
UEA platform with 3670016 Kbytes of main memory
We're coming up from a flash upgrade reset cookie
RSP3#
```

**Step 6** Reload the router again to confirm bootup from upgraded ROMMON region ROM1.

## **Example:**

```
System Bootstrap, Version 15.6(33r)S, RELEASE SOFTWARE (fc1) Technical Support: http://www.cisco.com/techsupport Copyright (c) 2018 by cisco Systems, Inc. Compiled Sat 06-Oct-18 23:23 by pallavik

Current image running: Boot ROM1
```

**Step 7** Repeat Step 3 to Step 6 to update the other region on the RSP (ROM0) region in this procedure.

# **Example: Verifying ROMMON Upgrade for RSP3 Module**

Use the show platform command to verify the ROMMON upgrade.

Router# **show platform** RSP3#show platform Chassis type: ASR-903

| Slot                             | Туре                                                                               | State                                         | Insert time (ago)                                                    |
|----------------------------------|------------------------------------------------------------------------------------|-----------------------------------------------|----------------------------------------------------------------------|
| 0/1<br>0/2<br>0/3<br>0/4         | A900-IMA1X<br>A900-IMA2Z<br>A900-IMA8S1Z<br>A900-IMA8Z<br>A900-IMA2F<br>A900-IMA1C | ok<br>ok<br>ok<br>ok                          | 00:18:41<br>00:18:41<br>00:18:40<br>00:18:41<br>00:18:41<br>00:18:40 |
| R0<br>R1<br>F0<br>F1<br>P0<br>P1 | A900-RSP3C-400-S<br>A900-RSP3C-400-S<br>A900-PWR1200-A<br>Unknown                  | ok, active ok, standby ok, active ok, standby | 00:20:48<br>00:20:48<br>00:20:48                                     |
| Slot                             | CPLD Version                                                                       | Firmware Version                              |                                                                      |
| R1<br>F0                         | 16040627<br>16040627<br>16040627<br>16040627                                       | , ,                                           |                                                                      |

# **Upgrading the ROMMON on the RSP Module**

**Table 10: Feature History** 

| Feature Name                               | Release Information           | Description                                                                                                    |
|--------------------------------------------|-------------------------------|----------------------------------------------------------------------------------------------------|
| Secondary ROMMON Partition<br>Auto Upgrade | Cisco IOS XE Bengaluru 17.4.1 | This feature supports secondary ROMMON partition auto upgrade after a successful primary ROMMON partition is complete for NCS 4216 routers.                                                                                                    |
| Secondary ROMMON Version<br>Auto Upgrade   | Cisco IOS XE Bengaluru 17.5.1 | After primary ROMMON version is auto upgraded, secondary ROMMON version auto upgrade process takes place. The secondary ROMMON upgrade is only completed during the next planned manual reload of the router. This is applicable to NCS 4201/4202 routers. |

Starting with Cisco IOS XE Bengaluru release, 17.6.1, the 15.6(49r)S ROMMON version filters the restricted ROMMON variables during the bootup.

Starting with Cisco IOS XE Bengaluru release, 17.5.1, secondary ROMMON partition is also auto upgraded after a successful primary ROMMON partition upgrade is complete. You can reload the router at the next planned reload to complete the secondary ROMMON upgrade.

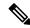

Note

If the secondary ROMMON version is lesser than that of the primary ROMMON version, the secondary ROMMON gets auto upgraded.

For Cisco IOS XE Amsterdam Release 17.3.x, Cisco IOS XE Bengaluru Release 17.4.x, and earlier, the secondary ROMMON partition is not auto upgraded. You must manually upgrade it using the **upgrade rom-mon filename** command.

Starting with ROMMON release version 15.6(43r)S, ROMMON version is secure. Once the ROMMON version is upgraded, it cannot be downgraded to a non-secure ROMMON version.

Secure ROMMON is supported from Cisco IOS XE Amsterdam Release 17.3.1 onwards. However, it is compatible with all the releases.

Any future secure ROMMON upgrade or downgrade is only possible from Cisco IOS XE Amsterdam Release 17.3.1 onwards.

Any non-secure FPGA bundled releases moving to Cisco IOS XE Bengaluru Release 17.3.x or future releases can result in an FPGA upgrade and a ROMMON upgrade. If FPGA upgrade happens parallely with the ROMMON upgrade, you can only expect a single reload. If FPGA upgrade gets delayed and happens post ROMMON upgrade, two reloads are expected to complete both the upgrade processes. This is followed by a successful bootup of the target release image.

The router has two ROMMON regions (ROM0 and ROM1). We recommend that the upgrade is performed on both the regions.

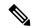

Note

For Cisco IOS XE Gibraltar Release 16.9.5, Cisco IOS XE Gibraltar Release 16.12.3, Cisco IOS XE Amsterdam 17.1.x, and Cisco IOS XE Amsterdam 17.3.1, a minimum diskspace of 2 MB is required in the boot flash memory file system for a successful ROMMON auto upgrade process. For a diskspace lesser than 2 MB, ROMMON auto upgrade fails and the router reboots.

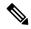

Note

Routers running a ROMMON version that is lower than version 15.6(33r)S is auto upgraded to version 15.6(33r)S during a router restart. However, if a Cisco IOS XE release with ROMMON image is bundled with a version lower than the running ROMMON version, then the ROMMON is not auto downgraded.

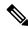

Note

Before installing the Cisco IOS XE Amsterdam 17.3.1, you *must* upgrade the ROMMON to version 15\_6\_43r\_s or higher to avoid bootup failure. This is applicable to NCS 4202 routers.

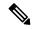

Note

Starting with Cisco IOS XE Amsterdam 17.3.1, While performing an auto upgrade of ROMMON, only primary partition is upgraded. Use the **upgrade rom-mon filename** command to upgrade the secondary partition of the ROMMON. However, the router can be reloaded during the next planned reload to complete the secondary ROMMON upgrade.

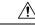

Caution

To avoid actions that might make your system unable to boot, read this entire section before starting the upgrade.

#### **Procedure**

Step 1 Check the RSP bootup ROMMON region (ROM0 or ROM1). The example, shows the RSP boots up from ROM0 region.

### **Example:**

```
System Bootstrap, Version 15.2(1r)S1, RELEASE SOFTWARE (fc1) Technical Support: http://www.cisco.com/techsupport Copyright (c) 2011 by cisco Systems, Inc. Compiled Wed 07-Dec-11 07:33 by tinhuang Current image running: Boot ROMO
```

**Step 2** Copy the ROMMON image to the bootflash on the active and standby RSP.

#### **Example:**

```
copy bootflash:asr903-rommon.153-1r.S1.pkg
```

**Step 3** Use the **upgrade rom-monitor filename** *bootflash:asr903-rommon.153-1r.S1.pkg* **R0** command to upgrade the version.

Note

R0 represents RSP in slot0 of the chassis. Step 3 upgrades the ROMMON region of the RSP that is not used (ROM1 region) as ROM 0 region is used (in this procedure) in Step 1 to boot up the RSP

**Step 4** Upgrade the ROMMON on the Standby RSP (for High Availability) using **upgrade rom-monitor filename** bootflash:asr903-rommon.153-1r.S1.pkg **R1** command.

Note R1 represents the RSP in slot1 of the chassis. Step 4 upgrades the ROMMON region of the RSP that is not used (ROM 0 region).

**Step 5** Reload the router.

### **Example:**

```
System Bootstrap, Version 15.2(1r)S1, RELEASE SOFTWARE (fc1)
Technical Support: http://www.cisco.com/techsupport
Copyright (c) 2011 by cisco Systems, Inc.
Compiled Wed 07-Dec-11 07:33 by tinhuang
Current image running: Boot ROMO
Last reset cause: RSP-Board
UEA platform with 2097152 Kbytes of main memory
Rommon upgrade requested
Flash upgrade reset 1 in progress
......
System Bootstrap, Version 12.2(20120514:121217) [npenumar-pegasus_rommon_02 183], DEVELOPMENT SOFTWARE
Copyright (c) 1994-2008 by cisco Systems, Inc.
Compiled Fri 15-Jun-12 11:45 by ccai
Current image running: *Upgrade in progress* Boot ROM1
Last reset cause: BootRomUpgrade
UEA platform with 2097152 Kbytes of main memory
```

**Step 6** Reload the router again to confirm bootup from upgraded ROMMON region ROM1.

#### Example:

```
System Bootstrap, Version 15.2(lr)S1, RELEASE SOFTWARE (fc1) Technical Support: http://www.cisco.com/techsupport Copyright (c) 2011 by cisco Systems, Inc. Compiled Fri 15-Jun-12 11:45 by ccai Current image running: Boot ROM1
```

**Step 7** Repeat Step 3 to Step 6 to update the other region on the RSP (ROM0) region in this procedure.

**Note** We recommend that both region ROM0 and ROM1 are upgraded.

# **Example: Verifying ROMMON Upgrade**

Use the show platform command to verify the ROMMON upgrade.

#### Router# show platform

| type: ASR-903 |              |            |                                                                                                    |                                                                                                    |
|---------------|--------------|------------|----------------------------------------------------------------------------------------------------|----------------------------------------------------------------------------------------------------|
| Type          | State        |            | Insert time                                                                                                    | (ago)                                                                                                    |
| A900-IMA1X    | ok           |            | 04:48:07                                                                                                    |                                                                                                    |
| A900-IMA1X    | ok           |            | 04:43:42                                                                                                    |                                                                                                    |
| A900-IMA8T    | ok           |            | 05:18:21                                                                                                    |                                                                                                    |
| A900-IMA8T    | ok           |            | 05:18:21                                                                                                    |                                                                                                    |
| A903-RSP1A-55 | ok, active   |            | 05:23:11                                                                                                    |                                                                                                    |
| A903-RSP1A-55 | ok, standby  |            | 05:23:11                                                                                                    |                                                                                                    |
|               |              | ok,        | active                                                                                                    | 05:23:11                                                                                                    |
|               |              | ok,        | standby                                                                                                    | 05:23:11                                                                                                    |
| A900-PWR550-D | ok           |            | 05:20:02                                                                                                    |                                                                                                    |
| A900-PWR550-D | ok           |            | 05:19:55                                                                                                    |                                                                                                    |
| A903-FAN      | ok           |            | 05:19:45                                                                                                    |                                                                                                    |
| CPLD Version  | Firmware Ver | sion       |                                                                                                    |                                                                                                    |
|               |              |            |                                                                                                    |                                                                                                    |
|               |              |            |                                                                                                    |                                                                                                    |
| 11102133      | 15.3(1r)S1   |            |                                                                                                    |                                                                                                    |
| 11102133      | 15.3(1r)S1   |            |                                                                                                    |                                                                                                    |
| 11102133      | 15.3(1r)S1   |            |                                                                                                    |                                                                                                    |
|               | Type         | Type State | Type State  A900-IMA1X ok A900-IMA1X ok A900-IMA8T ok A900-IMA8T ok A903-RSP1A-55 ok, active A903-RSP1A-55 ok, standby  ok, ok, A900-PWR550-D ok A900-PWR550-D ok A903-FAN ok CPLD Version Firmware Version  11102133 15.3(1r)S1 11102133 15.3(1r)S1 | Type State Insert time  A900-IMA1X ok 04:48:07 A900-IMA1X ok 04:43:42 A900-IMA8T ok 05:18:21 A903-RSP1A-55 ok, active 05:23:11 A903-RSP1A-55 ok, standby 05:23:11 ok, active ok, standby A900-PWR550-D ok 05:20:02 A900-PWR550-D ok 05:19:55 A903-FAN ok 05:19:45 CPLD Version Firmware Version  11102133 15.3(1r)S1 1102133 15.3(1r)S1 |

# **Verifying the Upgrade**

# **Example: Single Command Software Upgrade for RSP3 Module**

```
Router#$request platform software package install node file
bootflash:issu/asr900rsp3-universalk9_npe.16.12.01prd15.SPA.bin interface-module-delay 150
NOTE: Currently node has booted from a provisioning file
NOTE: Going to start a dual rp sub-packages node ISSU install
--- Starting disk space verification ---
Finished disk space verification
--- Starting initial file path checking ---
Copying bootflash:/issu/asr900rsp3-universalk9 npe.16.12.01prd15.SPA.bin to
stby-bootflash:/issu/asr900rsp3-universalk9 npe.16.12.01prd15.SPA.bin
Finished initial file path checking
--- Starting config-register verification ---
Finished config-register verification
--- Starting image file expansion ---
Expanding image file: bootflash:/issu/asr900rsp3-universalk9 npe.16.12.01prd15.SPA.bin
*Jul 26 08:03:51.807: %INSTALL-5-OPERATION START INFO: R0/0: packtool: Started expand package
bootflash:/issu/asr900rsp3-universalk9 npe.16.12.01prd15.SPA.bin
*Jul 26 08:05:42.842: %LINK-3-UPDOWN: Interface TenGigabitEthernet0/5/1, changed state to
*Jul 26 08:05:42.843: %IOSXE RP ALARM-6-INFO: cleared CRITICAL TenGigabitEthernet0/5/1:
Physical Port Link Down
*Jul 26 08:05:43.543: %LINEPROTO-5-UPDOWN: Line protocol on Interface TenGigabitEthernet0/5/1,
changed state to up
*Jul 26 08:06:12.795: %LINEPROTO-5-UPDOWN: Line protocol on Interface GigabitEthernet0/4/6,
changed state to up
*Jul 26 08:06:14.189: %LINK-3-UPDOWN: Interface GigabitEthernet0/4/6, changed state to up
```

\*Jul 26 08:06:14.192: %IOSXE RP ALARM-6-INFO: cleared CRITICAL GigabitEthernet0/4/6: Physical

Port Link Down

```
*Jul 26 08:06:14.210: %LINK-3-UPDOWN: Interface BDI500, changed state to up
*Jul 26 08:06:14.910: %LINEPROTO-5-UPDOWN: Line protocol on Interface BDI500, changed state
to upImage file expanded and copied
Expanding image file: stby-bootflash:/issu/asr900rsp3-universalk9 npe.16.12.01prd15.SPA.bin
*Jul 26 08:09:11.903: %INSTALL-5-OPERATION COMPLETED INFO: R0/0: packtool: Completed expand
package bootflash:/issu/asr900rsp3-universalk9 npe.16.12.01prd15.SPA.bin
*Jul 26 08:09:18.982: %INSTALL-5-OPERATION START INFO: R1/0: packtool: Started expand package
bootflash:/issu/asr900rsp3-universalk9 npe.16.12.01prd15.SPA.binImage file expanded and
copied
Finished image file expansion
STAGE 1: Installing software on standby RP
*Jul 26 08:14:46.426: %INSTALL-5-OPERATION COMPLETED INFO: R1/0: packtool: Completed expand
package bootflash:/issu/asr900rsp3-universalk9 npe.16.12.01prd15.SPA.bin--- Starting install
local lock acquisition on R0 ---
Finished install local lock acquisition on RO
--- Starting local lock acquisition on R0 ---
Finished local lock acquisition on RO
--- Starting installation state synchronization ---
Finished installation state synchronization
*Jul 26 08:14:49.404: %INSTALL-5-OPERATION START INFO: R0/0: provision: Started install
package stby-bootflash:issu/*rsp3-*16.12.01prd15.SPA*.pkg--- Starting install local lock
acquisition on R1 ---
Finished install local lock acquisition on R1
--- Starting local lock acquisition on R1 ---
Finished local lock acquisition on R1
--- Starting file path checking ---
*Jul 26 08:14:55.232: %INSTALL-5-OPERATION START INFO: R1/0: provision: Started install
package stby-bootflash:issu/*rsp3-*16.12.01prd15.SPA*.pkgFinished file path checking
--- Starting image file verification ---
Checking image file names
Locating image files and validating name syntax
  Found asr900rsp3-espbase.16.12.01prd15.SPA.pkg
  Found asr900rsp3-rpaccess.16.12.01prd15.SPA.pkg
  Found asr900rsp3-rpbase.16.12.01prd15.SPA.pkg
  Found asr900rsp3-rpboot.16.12.01prd15.SPA.pkg
  Found asr900rsp3-rpcontrol.16.12.01prd15.SPA.pkg
```

```
Found asr900rsp3-rpios-universalk9_npe.16.12.01prd15.SPA.pkg
  Found asr900rsp3-sipbase.16.12.01prd15.SPA.pkg
  Found asr900rsp3-sipspa.16.12.01prd15.SPA.pkg
Verifying image file locations
Inspecting image file types
    WARNING: In-service installation of IOSD package
    WARNING: requires software redundancy on target RP
   WARNING: or on-reboot parameter
    WARNING: Automatically setting the on-reboot flag
    WARNING: In-service installation of RP Base package
    WARNING: requires software reboot of target RP
Processing image file constraints
Creating candidate provisioning file
Finished image file verification
--- Starting candidate package set construction ---
Verifying existing software set
Processing candidate provisioning file
Constructing working set for candidate package set
Constructing working set for running package set
Checking command output
Constructing merge of running and candidate packages
Checking if resulting candidate package set would be complete
Finished candidate package set construction
--- Starting ISSU compatibility verification ---
Verifying image type compatibility
Checking IPC compatibility for candidate software
Checking candidate package set infrastructure compatibility
Checking infrastructure compatibility with running software
Checking infrastructure compatibility with running software ... skipped
Checking package specific compatibility
```

```
Finished ISSU compatibility verification
--- Starting list of software package changes ---
Old files list:
  Removed asr900rsp3-espbase.16.11.01a.SPA.pkg
  Removed asr900rsp3-rpaccess.16.11.01a.SPA.pkg
  Removed asr900rsp3-rpbase.16.11.01a.SPA.pkg
  Removed asr900rsp3-rpboot.16.11.01a.SPA.pkg
  Removed asr900rsp3-rpcontrol.16.11.01a.SPA.pkg
  Removed asr900rsp3-rpios-universalk9 npe.16.11.01a.SPA.pkg
  Removed asr900rsp3-sipbase.16.11.01a.SPA.pkg
  Removed asr900rsp3-sipspa.16.11.01a.SPA.pkg
New files list:
  Added asr900rsp3-espbase.16.12.01prd15.SPA.pkg
  Added asr900rsp3-rpaccess.16.12.01prd15.SPA.pkg
  Added asr900rsp3-rpbase.16.12.01prd15.SPA.pkg
  Added asr900rsp3-rpboot.16.12.01prd15.SPA.pkg
  Added asr900rsp3-rpcontrol.16.12.01prd15.SPA.pkg
  Added asr900rsp3-rpios-universalk9 npe.16.12.01prd15.SPA.pkg
  Added asr900rsp3-sipbase.16.12.01prd15.SPA.pkg
  Added asr900rsp3-sipspa.16.12.01prd15.SPA.pkg
Finished list of software package changes
--- Starting commit of software changes ---
Updating provisioning rollback files
Creating pending provisioning file
Committing provisioning file
Finished commit of software changes
SUCCESS: Software provisioned. New software will load on reboot.
*Jul 26 08:22:34.205: %INSTALL-5-OPERATION COMPLETED INFO: R1/0: provision: Completed install
package stby-bootflash:issu/*rsp3-*16.12.01prd15.SPA*.pkg
```

```
*Jul 26 08:22:40.703: %INSTALL-5-OPERATION COMPLETED INFO: R0/0: provision: Completed install
package stby-bootflash:issu/*rsp3-*16.12.01prd15.SPA*.pkgSTAGE 2: Restarting standby RP
_____
--- Starting standby reload ---
Finished standby reload
--- Starting wait for Standby RP to reach terminal redundancy state ---
*Jul 26 08:22:51.278: %IOSXE OIR-6-OFFLINECARD: Card (rp) offline in slot R1
*Jul 26 08:22:51.294: %IOSXE_RP_ALARM-6-INFO: asserted MAJOR module R1: Boot state
*Jul 26 08:22:51.316: %IOSXE OIR-6-OFFLINECARD: Card (fp) offline in slot F1
*Jul 26 08:22:51.371: %REDUNDANCY-3-STANDBY LOST: Standby processor fault (PEER NOT PRESENT)
*Jul 26 08:22:51.371: %IOSXE RP ALARM-6-INFO: asserted MAJOR module RO: Secondary removed
*Jul 26 08:22:51.372: %REDUNDANCY-3-STANDBY LOST: Standby processor fault (PEER DOWN)
*Jul 26 08:22:51.374: %REDUNDANCY-3-STANDBY LOST: Standby processor fault
(PEER REDUNDANCY STATE CHANGE)
*Jul 26 08:22:54.074: %RF-5-RF RELOAD: Peer reload. Reason: EHSA standby down
*Jul 26 08:22:55.376: %IOSXE RP ALARM-6-INFO: cleared MAJOR module R1: Boot state
*Jul 26 08:22:55.377: %IOSXE RP ALARM-6-INFO: asserted MAJOR module R1: Unknown state
*Jul 26 08:22:55.437: %IOSXE OIR-6-REMCARD: Card (rp) removed from slot R1
*Jul 26 08:22:55.438: %IOSXE_RP_ALARM-6-INFO: asserted CRITICAL slot R1: RP Removed OIR
Alarm
*Jul 26 08:22:55.438: %ALARM-3-CLEAR: cleared MAJOR module R1 Unknown state
*Jul 26 08:22:55.540: %IOSXE OIR-6-REMCARD: Card (fp) removed from slot F1
*Jul 26 08:22:55.642: %IOSXE OIR-6-REMCARD: Card (cc) removed from slot 1
*Jul 26 08:22:55.407: %CMRP-6-FP HA STATUS: R0/0: cmand: F0 redundancy state is Active with
no Standby
*Jul 26 08:22:55.412: %CMRP-6-RP SB RELOAD REQ: R0/0: cmand: Reloading Standby RP: initiated
by RF reload message
*Jul 26 08:23:06.692: %IOSXE OIR-6-INSCARD: Card (rp) inserted in slot R1
*Jul 26 08:23:06.693: %IOSXE RP ALARM-6-INFO: cleared CRITICAL slot R1: RP Removed OIR Alarm
*Jul 26 08:23:06.694: %IOSXE OIR-6-INSCARD: Card (fp) inserted in slot F1
*Jul 26 08:23:06.702: %IOSXE OIR-6-INSCARD: Card (cc) inserted in slot 1
*Jul 26 08:23:06.703: %IOSXE RP ALARM-6-INFO: asserted MAJOR module R1: Unknown state
*Jul 26 08:23:18.288: %IOSXE RP ALARM-6-INFO: cleared MAJOR module R1: Unknown state
*Jul 26 08:23:18.289: %IOSXE_RP_ALARM-6-INFO: asserted MAJOR module R1: Boot state
*Jun 7 22:58:01.164: %IOSXE-3-PLATFORM: R1/0: kernel: pci 0001:06:00.0: of irq parse pci()
 failed with rc=-22
*Jun 7 22:58:01.169: %IOSXE-3-PLATFORM: R1/0: kernel: pci 0001:06:00.1: of_irq_parse_pci()
failed with rc=-22
*Jun 7 22:58:01.184: %IOSXE-3-PLATFORM: R1/0: kernel: pci 0001:06:00.0: of irq parse pci()
failed with rc=-22
*Jun 7 22:58:01.185: %IOSXE-3-PLATFORM: R1/0: kernel: pci 0001:06:00.0: of irq parse pci()
 failed with rc=-22
*Jun 7 22:58:01.185: %IOSXE-3-PLATFORM: R1/0: kernel: pci 0001:06:00.0: of irq parse pci()
failed with rc=-22
*Jun 7 22:58:01.186: %IOSXE-3-PLATFORM: R1/0: kernel: pci 0001:06:00.0: of irq parse pci()
failed with rc=-22
*Jun 7 22:58:01.188: %IOSXE-3-PLATFORM: R1/0: kernel: pci 0001:06:00.0: of irq parse pci()
failed with rc=-22
*Jun 7 22:58:01.190: %IOSXE-3-PLATFORM: R1/0: kernel: pci 0001:06:00.0: of irq parse pci()
failed with rc=-22
*Jun 7 22:58:01.191: %IOSXE-3-PLATFORM: R1/0: kernel: pci 0001:06:00.0: of_irq_parse_pci()
failed with rc=-22
*Jun 7 22:58:01.460: %IOSXE-3-PLATFORM: R1/0: kernel: pci 0001:0e:00.0: BAR 0: error
updating (high 0x00000f != 0x000000)
*Jun 7 22:58:01.508: %IOSXE-3-PLATFORM: R1/0: kernel: mdio bus ffb4fc000: MDIO device at
address 3 is missing.
*Jun 7 22:58:01.509: %IOSXE-3-PLATFORM: R1/0: kernel: mdio bus ffb4fc000: MDIO device at
address 4 is missing.
*Jul 26 08:29:51.405: %IOSXE OIR-6-ONLINECARD: Card (rp) online in slot R1
*Jul 26 08:29:51.430: %IOSXE RP ALARM-6-INFO: cleared MAJOR module R1: Boot state
*Jul 26 08:30:01.032: %SYSHW-3-SYSHW REG READ: R0/0: emd: A register read operation has
```

```
failed for device: I2C FAN CTRL register: /sys/bus/i2c/devices/21-0020/temp1 input error:
Invalid argument
*Jul 26 08:30:02.253: %IOSXE OIR-6-ONLINECARD: Card (cc) online in slot 1
*Jul 26 08:30:02.265: %IOSXE OIR-6-OFFLINECARD: Card (cc) offline in slot 1
*Jul 26 08:30:09.134: %IOSXE OIR-6-ONLINECARD: Card (fp) online in slot F1
*Jul 26 08:30:33.646: %IOSXE-3-PLATFORM: R1/0: kernel: pcieport 0000:01:00.0:
of irq parse pci() failed with rc=-22
*Jul 26 08:31:37.600: %IOSXE-3-PLATFORM: R1/0: uea mgr: ODR 0 is Ready
*Jul 26 08:31:58.698: %REDUNDANCY-5-PEER MONITOR EVENT: Active detected a standby insertion
 (raw-event=PEER FOUND(4))
*Jul 26 08:31:58.698: %IOSXE RP ALARM-6-INFO: cleared MAJOR module R0: Secondary removed
*Jul 26 08:31:58.699: %REDUNDANCY-5-PEER_MONITOR_EVENT: Active detected a standby insertion
 (raw-event=PEER REDUNDANCY STATE CHANGE(5))
*Jul 26 08:32:01.578: %REDUNDANCY-3-IPC: IOS versions do not match.
*Jul 26 08:32:02.483: %HA EM-6-LOG: Mandatory.uearp stby ios mismatch eem.tcl: AUTOMATIC
UPGRADE: CHASSIS IS NOT NCS. HENCE ABORTING AUTOMATIC UPGRADE
*Jul 26 08:32:23.494: %CMRP-6-FP HA STATUS: R1/0: cmand: F0 redundancy state is Active with
ready Standby
*Jul 26 08:32:23.669: %CMRP-6-FP HA STATUS: R0/0: cmand: F0 redundancy state is Active with
 ready Standby
*Jul 26 08:32:56.373: %IOSXE_OIR-6-INSCARD: Card (cc) inserted in slot 1
*Jul 26 08:33:57.534: %ISSU-3-INCOMPATIBLE PEER UID: Setting image
(PPC LINUX IOSD-UNIVERSALK9 NPE-M), version (16.12.1prd15) on peer uid (49) as incompatible
*Jul 26 08:33:57.534: Config Sync: Bulk-sync failure due to Servicing Incompatibility.
Please check full list of mismatched commands via:
  show redundancy config-sync failures mcl
*Jul 26 08:33:57.534: Config Sync: Starting lines from MCL file:
-line aux 0
 ! <submode> "line"
 stopbits 1
! </submode> "line"
*Jul 26 08:33:58.540: %RF-5-RF TERMINAL STATE: Terminal state reached for (SSO)Finished
wait for Standby RP to reach terminal redundancy state
STAGE 3: Installing sipspa package on local RP
--- Starting install local lock acquisition on RO ---
Finished install local lock acquisition on RO
--- Starting local lock acquisition on RO ---
Finished local lock acquisition on RO
--- Starting installation state synchronization ---
Finished installation state synchronization
--- Starting file path checking ---
*Jul 26 08:34:03.729: %INSTALL-5-OPERATION START INFO: R0/0: provision: Started install
package bootflash:issu/*rsp3-sipspa*16.12.01prd15.SPA*.pkgFinished file path checking
--- Starting image file verification ---
Checking image file names
Locating image files and validating name syntax
  Found asr900rsp3-sipspa.16.12.01prd15.SPA.pkg
Verifying image file locations
Inspecting image file types
Processing image file constraints
Creating candidate provisioning file
Finished image file verification
```

```
--- Starting candidate package set construction ---
Verifying existing software set
Processing candidate provisioning file
Constructing working set for candidate package set
Constructing working set for running package set
Checking command output
Constructing merge of running and candidate packages
Checking if resulting candidate package set would be complete
Finished candidate package set construction
--- Starting ISSU compatibility verification ---
Verifying image type compatibility
Checking IPC compatibility with running software
Checking candidate package set infrastructure compatibility
Checking infrastructure compatibility with running software
Checking package specific compatibility
Finished ISSU compatibility verification
--- Starting impact testing ---
Checking operational impact of change
Finished impact testing
--- Starting list of software package changes ---
Old files list:
 Removed asr900rsp3-sipspa.16.11.01a.SPA.pkg
New files list:
 Added asr900rsp3-sipspa.16.12.01prd15.SPA.pkg
Finished list of software package changes
--- Starting commit of software changes ---
Updating provisioning rollback files
Creating pending provisioning file
Committing provisioning file
Finished commit of software changes
--- Starting analysis of software changes ---
Finished analysis of software changes
--- Starting update running software ---
Blocking peer synchronization of operating information
Creating the command set placeholder directory
 Finding latest command set
  Finding latest command shortlist lookup file
  Finding latest command shortlist file
 Assembling CLI output libraries
 Assembling CLI input libraries
 Assembling Dynamic configuration files
  Applying interim IPC and database definitions
  Replacing running software
 Replacing CLI software
 Restarting software
ISSU Sequence file found.
  Processing IM: 0/0
  ETA to Process Next IM: 160 seconds
  Processing IM: 0/1
  ETA to Process Next IM: 160 seconds
  Processing IM: 0/2
  ETA to Process Next IM: 160 seconds
  Processing IM: 0/3
  ETA to Process Next IM: 160 seconds
  Processing IM: 0/4
  ETA to Process Next IM: 160 seconds
  Processing IM: 0/5
```

```
ETA to Process Next IM: 160 seconds
  Applying final IPC and database definitions
  Generating software version information
 Notifying running software of updates
  Unblocking peer synchronization of operating information
Cleaning temporary installation files
  Finished update running software
SUCCESS: Finished installing software.
*Jul 26 09:00:23.807: %INSTALL-5-OPERATION COMPLETED INFO: R0/0: provision: Completed install
package bootflash:issu/*rsp3-sipspa*16.12.01prd15.SPA*.pkgSTAGE 4: Installing software on
active RP
_____
--- Starting install local lock acquisition on RO ---
Finished install local lock acquisition on RO
--- Starting local lock acquisition on RO ---
Finished local lock acquisition on RO
--- Starting installation state synchronization ---
Finished installation state synchronization
--- Starting file path checking ---
*Jul 26 09:00:31.390: %INSTALL-5-OPERATION START INFO: R0/0: provision: Started install
--- Starting image file verification ---
Checking image file names
Locating image files and validating name syntax
 Found asr900rsp3-espbase.16.12.01prd15.SPA.pkg
  Found asr900rsp3-rpaccess.16.12.01prd15.SPA.pkg
  Found asr900rsp3-rpbase.16.12.01prd15.SPA.pkg
 Found asr900rsp3-rpboot.16.12.01prd15.SPA.pkg
  Found asr900rsp3-rpcontrol.16.12.01prd15.SPA.pkg
  Found asr900rsp3-rpios-universalk9 npe.16.12.01prd15.SPA.pkg
  Found asr900rsp3-sipbase.16.12.01prd15.SPA.pkg
  Found asr900rsp3-sipspa.16.12.01prd15.SPA.pkg
Verifying image file locations
Inspecting image file types
   WARNING: In-service installation of IOSD package
   WARNING: requires software redundancy on target RP
   WARNING: or on-reboot parameter
   WARNING: Automatically setting the on-reboot flag
   WARNING: In-service installation of RP Base package
   WARNING: requires software reboot of target RP
Processing image file constraints
Creating candidate provisioning file
Finished image file verification
--- Starting candidate package set construction ---
Verifying existing software set
Processing candidate provisioning file
Constructing working set for candidate package set
Constructing working set for running package set
Checking command output
Constructing merge of running and candidate packages
Checking if resulting candidate package set would be complete
Finished candidate package set construction
--- Starting ISSU compatibility verification ---
Verifying image type compatibility
Checking IPC compatibility for candidate software
```

```
Checking candidate package set infrastructure compatibility
Checking infrastructure compatibility with running software
Checking infrastructure compatibility with running software ... skipped
Checking package specific compatibility
Finished ISSU compatibility verification
--- Starting list of software package changes ---
Old files list:
  Removed asr900rsp3-espbase.16.11.01a.SPA.pkg
  Removed asr900rsp3-rpaccess.16.11.01a.SPA.pkg
  Removed asr900rsp3-rpbase.16.11.01a.SPA.pkg
  Removed asr900rsp3-rpboot.16.11.01a.SPA.pkg
  Removed asr900rsp3-rpcontrol.16.11.01a.SPA.pkg
  Removed asr900rsp3-rpios-universalk9 npe.16.11.01a.SPA.pkg
 Removed asr900rsp3-sipbase.16.11.01a.SPA.pkg
New files list:
  Added asr900rsp3-espbase.16.12.01prd15.SPA.pkg
  Added asr900rsp3-rpaccess.16.12.01prd15.SPA.pkg
  Added asr900rsp3-rpbase.16.12.01prd15.SPA.pkg
  Added asr900rsp3-rpboot.16.12.01prd15.SPA.pkg
 Added asr900rsp3-rpcontrol.16.12.01prd15.SPA.pkg
  Added asr900rsp3-rpios-universalk9 npe.16.12.01prd15.SPA.pkg
  Added asr900rsp3-sipbase.16.12.01prd15.SPA.pkg
Finished list of software package changes
--- Starting commit of software changes ---
Updating provisioning rollback files
Creating pending provisioning file
Committing provisioning file
Finished commit of software changes
SUCCESS: Software provisioned. New software will load on reboot.
*Jul 26 09:07:55.045: %INSTALL-5-OPERATION COMPLETED INFO: R0/0: provision: Completed install
package bootflash:issu/*rsp3-*16.12.01prd15.SPA*.pkgSTAGE 5: Restarting active RP (switchover
to stdby)
______
--- Starting active reload ---
Finished active reload
SUCCESS: node ISSU finished successfully.
Jul 26 09:08:04.327: %PMAN-5-EXITACTION: F0/0: pvp: Process manager is exiting: process
exit with reload fru code
Jul 26 09:08:05.622: %PMAN-5-EXITACTION: R0/0: pvp: Process manage
BootPage Setting Done - Next DDR-init
System Bootstrap, Version 15.6(33r)S, RELEASE SOFTWARE (fc1)
Technical Support: http://www.cisco.com/techsupport
Copyright (c) 2018 by cisco Systems, Inc.
Compiled Sat 06-Oct-18 23:23 by pallavik
Starting Initialization of FMAN0
Loading ucode for FMANO, size: 31424, ver: 106.04.14
fixup address:7ffff278 contentsoffixup:7ffff000
DCFG CCSR PORSR1(cfg 0 9 pins):22FB7F7F
```

```
RC Vendor ID[0x8241957]
PEX up stream Vendor ID[0x860910b5]
PEX down stream vendor ID [0x860910b5]
FPGA vendor ID[0x5f1137]
PCI Configuration done..
IOFPGA version[19052734]
Current image running: Boot ROMO
Last reset cause: RSP-Board
Configuring zarlink...
C-Inlet temp 40C
ARAD-0 temp 55C
UEA platform with 3670016 Kbytes of main memory
Checking eUSB devices..
USB PHY clock valid[0x20000]
USB0: USB EHCI 1.00
allocating the qtd buffer..
scanning bus 0 for devices... port 1 connection change
hub_port_reset: resetting port 0...
STAT C CONNECTION = 0 STAT CONNECTION = 1 USB PORT STAT ENABLE 1
hub_port_reset: resetting port 0...
STAT C CONNECTION = 0 STAT CONNECTION = 1 USB PORT STAT ENABLE 1
port 1 connection change
hub port reset: resetting port 0...
STAT_C_CONNECTION = 0 STAT_CONNECTION = 1 USB_PORT_STAT_ENABLE 1
hub_port_reset: resetting port 0...
STAT C CONNECTION = 0 STAT CONNECTION = 1 USB PORT STAT ENABLE 1
3 USB Device(s) found
USB1: USB EHCI 1.00
scanning bus 1 for devices... 1 USB Device(s) found
       scanning usb for storage devices... 1 Storage Device(s) found
Located issu/packages.conf
```

```
Image size 8034 inode num 32464, bks cnt 2 blk size 8*512
Located issu/asr900rsp3-rpboot.16.12.01prd15.SPA.pkg
Image size 35163995 inode num 32461, bks cnt 8585 blk size 8*512
Boot image size = 35163995 (0x2188f5b) bytes
Package header rev 3 structure detected
Calculating SHA-1 hash...done
validate package cs: SHA-1 hash:
 calculated 1910f63e:c01a63ee:18d0e6d1:ebf6233c:e445a270
 expected 1910f63e:c01a63ee:18d0e6d1:ebf6233c:e445a270
No suitable keys found in the key storage. 22
RSA Signed RELEASE Image Signature Verification Successful.
Image validated
Passing control to the main image..
             Restricted Rights Legend
Use, duplication, or disclosure by the Government is
subject to restrictions as set forth in subparagraph
(c) of the Commercial Computer Software - Restricted
Rights clause at FAR sec. 52.227-19 and subparagraph
(c) (1) (ii) of the Rights in Technical Data and Computer
Software clause at DFARS sec. 252.227-7013.
          Cisco Systems, Inc.
          170 West Tasman Drive
          San Jose, California 95134-1706
Cisco IOS Software [Gibraltar], ASR900 Software (PPC_LINUX_IOSD-UNIVERSALK9_NPE-M), Version
16.12.1prd15, RELEASE SOFTWARE (fc1)
Technical Support: http://www.cisco.com/techsupport
Copyright (c) 1986-2019 by Cisco Systems, Inc.
Compiled Sat 20-Jul-19 12:25 by mcpre
PLEASE READ THE FOLLOWING TERMS CAREFULLY. INSTALLING THE LICENSE OR
LICENSE KEY PROVIDED FOR ANY CISCO SOFTWARE PRODUCT, PRODUCT FEATURE,
AND/OR SUBSEQUENTLY PROVIDED SOFTWARE FEATURES (COLLECTIVELY, THE
"SOFTWARE"), AND/OR USING SUCH SOFTWARE CONSTITUTES YOUR FULL
ACCEPTANCE OF THE FOLLOWING TERMS. YOU MUST NOT PROCEED FURTHER IF YOU
```

ARE NOT WILLING TO BE BOUND BY ALL THE TERMS SET FORTH HEREIN.

Your use of the Software is subject to the Cisco End User License Agreement

```
(EULA) and any relevant supplemental terms (SEULA) found at http://www.cisco.com/c/en/us/about/legal/cloud-and-software/software-terms.html.
```

You hereby acknowledge and agree that certain Software and/or features are licensed for a particular term, that the license to such Software and/or features is valid only for the applicable term and that such Software and/or features may be shut down or otherwise terminated by Cisco after expiration of the applicable license term (e.g., 90-day trial period). Cisco reserves the right to terminate any such Software feature electronically or by any other means available. While Cisco may provide alerts, it is your sole responsibility to monitor your usage of any such term Software feature to ensure that your systems and networks are prepared for a shutdown of the Software feature.

```
All TCP AO KDF Tests Pass cisco ASR-903 (RSP3_200) processor (revision RSP3_200) with 1948285K/6147K bytes of memory. Processor board ID FOX1606P060 32768K bytes of non-volatile configuration memory. 8388608K bytes of physical memory. 5703875K bytes of eMMC flash at bootflash:.
```

Authentication passed

# **Example: Single Command Software Upgrade**

Router# request platform software package install node file bootflash:XE371\_k9\_0810.bin interface-module-delay 150

```
NOTE: Currently node has booted from a provisioning file
NOTE: Going to start a dual rp sub-packages node ISSU install
--- Starting initial file path checking ---
Copying bootflash:XE371_k9_0810.bin to stby-bootflash:XE371_k9_0810.bin
Finished initial file path checking
--- Starting config-register verification ---
Finished config-register verfication
--- Starting image file expansion ---
Expanding image file: bootflash:XE371 k9 0810.bin
Image file expanded and copied
Expanding image file: stby-bootflash:XE371 k9 0810.bin
Image file expanded and copied
Finished image file expansion
STAGE 1: Installing software on standby RP
_____
--- Starting local lock acquisition on R0 ---
Finished local lock acquisition on RO
--- Starting installation state synchronization ---
Finished installation state synchronization
--- Starting local lock acquisition on R1 ---
Finished local lock acquisition on R1
  - Starting file path checking --
Finished file path checking
--- Starting image file verification ---
Checking image file names
Locating image files and validating name syntax
  Found asr903rsp1-espbase.BLD V152 4 S XE37 THROTTLE LATEST 20120810 070021.pkg
  Found asr903rspl-rpaccess.BLD V152 4 S XE37 THROTTLE LATEST 20120810 070021.pkg
  Found asr903rsp1-rpbase.BLD V152 4 S XE37 THROTTLE LATEST 20120810 070021.pkg
  Found asr903rsp1-rpcontrol.BLD V152 4 S XE37 THROTTLE LATEST 20120810 070021.pkg
```

```
Found asr903rsp1-rpios-universalk9 npe.BLD V152 4 S XE37 THROTTLE LATEST 20120810 070021.pkg
  Found asr903rsp1-sipbase.BLD V152 4 S XE37 THROTTLE LATEST 20120810 070021.pkg
  Found asr903rsp1-sipspa.BLD V152 4 S XE37 THROTTLE LATEST 20120810 070021.pkg
Verifying image file locations
Inspecting image file types
    WARNING: In-service installation of IOSD package
    WARNING: requires software redundancy on target RP
    WARNING: or on-reboot parameter
    WARNING: Automatically setting the on-reboot flag
    WARNING: In-service installation of RP Base package
    WARNING: requires software reboot of target RP
Processing image file constraints
Creating candidate provisioning file
Finished image file verification
--- Starting candidate package set construction ---
Verifying existing software set
Processing candidate provisioning file
Constructing working set for candidate package set
Constructing working set for running package set
Checking command output
Constructing merge of running and candidate packages
Checking if resulting candidate package set would be complete
Finished candidate package set construction
--- Starting compatibility testing ---
Determining whether candidate package set is compatible
Determining whether installation is valid
Determining whether installation is valid ... skipped
Verifying image type compatibility
Checking IPC compatibility for candidate software
Checking candidate package set infrastructure compatibility
Checking infrastructure compatibility with running software
Checking infrastructure compatibility with running software \dots skipped
Checking package specific compatibility
Finished compatibility testing
--- Starting list of software package changes ---
Old files list:
  Removed asr903rsp1-espbase.2012-08-12 15.26 amprajap.pkg
  Removed asr903rsp1-rpaccess.2012-08-12 15.26 amprajap.pkg
  Removed asr903rsp1-rpbase.2012-08-12 15.26 amprajap.pkg
  Removed asr903rsp1-rpcontrol.2012-08-12 15.26 amprajap.pkg
  Removed asr903rsp1-rpios-universalk9 npe.2012-08-12 15.26 amprajap.pkg
  Removed asr903rsp1-sipbase.2012-08-12 15.26 amprajap.pkg
  Removed asr903rsp1-sipspa.2012-08-12 15.26 amprajap.pkg
New files list:
  Added asr903rsp1-espbase.BLD V152 4 S XE37 THROTTLE LATEST 20120810 070021.pkg
  Added asr903rsp1-rpaccess.BLD V152 4 S XE37 THROTTLE LATEST 20120810 070021.pkg
  Added asr903rsp1-rpbase.BLD V152 4 S XE37 THROTTLE LATEST 20120810 070021.pkg
  {\tt Added\ asr903rsp1-rpcontrol.BLD\_V\overline{152}\_4\_S\_X\overline{E}37\_THROTTLE\_LAT\overline{E}ST\_20120\overline{8}10\_070021.pkg}
 Added asr903rsp1-rpios-universalk9 npe.BLD V152 4 S XE37 THROTTLE LATEST 20120810 070021.pkg
 Added asr903rsp1-sipbase.BLD V152 4 S XE37 THROTTLE LATEST 20120810 070021.pkg
 Added asr903rsp1-sipspa.BLD V152 4 S XE37 THROTTLE LATEST 20120810 070021.pkg
Finished list of software package changes
--- Starting commit of software changes ---
Updating provisioning rollback files
Creating pending provisioning file
Committing provisioning file
Finished commit of software changes
SUCCESS: Software provisioned. New software will load on reboot.
STAGE 2: Restarting standby RP
_____
--- Starting standby reload ---
Finished standby reload
```

```
--- Starting wait for Standby RP to reach terminal redundancy state ---
Finished wait for Standby RP to reach terminal redundancy state
STAGE 3: Installing sipspa package on local RP
_____
--- Starting local lock acquisition on R0 ---
Finished local lock acquisition on RO
 -- Starting installation state synchronization ---
Finished installation state synchronization
--- Starting file path checking ---
Finished file path checking
--- Starting image file verification ---
Checking image file names
Locating image files and validating name syntax
  Found asr903rsp1-sipspa.BLD V152 4 S XE37 THROTTLE LATEST 20120810 070021.pkg
Verifying image file locations
Inspecting image file types
Processing image file constraints
Creating candidate provisioning file
Finished image file verification
--- Starting candidate package set construction ---
Verifying existing software set
Processing candidate provisioning file
Constructing working set for candidate package set
Constructing working set for running package set
Checking command output
Constructing merge of running and candidate packages
Checking if resulting candidate package set would be complete
Finished candidate package set construction
--- Starting compatibility testing ---
Determining whether candidate package set is compatible
WARNING:
WARNING: Candidate software combination not found in compatibility database
WARNING:
Determining whether installation is valid
WARNING:
WARNING: Candidate software combination not found in compatibility database
WARNING:
WARNING:
WARNING: Candidate software combination not found in compatibility database
WARNING:
Software sets are identified as compatible
Verifying image type compatibility
Checking IPC compatibility with running software
Checking candidate package set infrastructure compatibility
Checking infrastructure compatibility with running software
Checking package specific compatibility
Finished compatibility testing
--- Starting impact testing ---
Checking operational impact of change
Finished impact testing
--- Starting list of software package changes ---
Old files list:
 Removed asr903rsp1-sipspa.2012-08-12 15.26 amprajap.pkg
New files list:
 Added asr903rsp1-sipspa.BLD V152 4 S XE37 THROTTLE LATEST 20120810 070021.pkg
Finished list of software package changes
--- Starting commit of software changes ---
Updating provisioning rollback files
Creating pending provisioning file
Committing provisioning file
Finished commit of software changes
--- Starting analysis of software changes ---
Finished analysis of software changes
--- Starting update running software ---
```

```
Blocking peer synchronization of operating information
Creating the command set placeholder directory
  Finding latest command set
  Finding latest command shortlist lookup file
  Finding latest command shortlist file
  Assembling CLI output libraries
  Assembling CLI input libraries
 Assembling Dynamic configuration files
  Applying interim IPC and database definitions
  Replacing running software
  Replacing CLI software
  Restarting software
 Restarting IM: 0/0
Skipping IM reload for Ethernet IM
 Restarting IM: 0/1
Skipping IM reload for Ethernet IM
 Restarting IM: 0/2
Skipping IM reload for Ethernet IM
 Restarting IM: 0/3
Skipping IM reload for Ethernet IM
 Restarting IM: 0/4
Skipping IM reload for Ethernet IM
  Applying final IPC and database definitions
  Generating software version information
  Notifying running software of updates
 Unblocking peer synchronization of operating information
Unmounting old packages
Cleaning temporary installation files
  Finished update running software
SUCCESS: Finished installing software.
STAGE 4: Installing software on active RP
______
--- Starting local lock acquisition on RO ---
Finished local lock acquisition on RO
--- Starting installation state synchronization ---
Finished installation state synchronization
--- Starting file path checking ---
Finished file path checking
--- Starting image file verification ---
Checking image file names
Locating image files and validating name syntax
  Found asr903rsp1-espbase.BLD V152 4 S XE37 THROTTLE LATEST 20120810 070021.pkg
  Found asr903rsp1-rpaccess.BLD V152 4 S XE37 THROTTLE LATEST 20120810 070021.pkg
  Found asr903rsp1-rpbase.BLD_V152_4_S_XE37_THROTTLE_LATEST_20120810_070021.pkg
  Found asr903rsp1-rpcontrol.BLD V152 4 S XE37 THROTTLE LATEST 20120810 070021.pkg
 Found asr903rsp1-rpios-universalk9 npe.BLD V152 4 S XE37 THROTTLE LATEST 20120810 070021.pkg
  Found asr903rsp1-sipbase.BLD_V152_4_S_XE37_THROTTLE_LATEST_20120810_070021.pkg
  Found asr903rsp1-sipspa.BLD V152 4 S XE37 THROTTLE LATEST 20120810 070021.pkg
Verifying image file locations
Inspecting image file types
    WARNING: In-service installation of IOSD package
   WARNING: requires software redundancy on target RP
    WARNING: or on-reboot parameter
   WARNING: Automatically setting the on-reboot flag
   WARNING: In-service installation of RP Base package
   WARNING: requires software reboot of target RP
Processing image file constraints
Creating candidate provisioning file
Finished image file verification
--- Starting candidate package set construction ---
Verifying existing software set
Processing candidate provisioning file
```

```
Constructing working set for candidate package set
Constructing working set for running package set
Checking command output
Constructing merge of running and candidate packages
Checking if resulting candidate package set would be complete
Finished candidate package set construction
 --- Starting compatibility testing ---
Determining whether candidate package set is compatible
Determining whether installation is valid
Determining whether installation is valid ... skipped
Verifying image type compatibility
Checking IPC compatibility for candidate software
Checking candidate package set infrastructure compatibility
Checking infrastructure compatibility with running software
Checking infrastructure compatibility with running software ... skipped
Checking package specific compatibility
Finished compatibility testing
  -- Starting list of software package changes ---
Old files list:
   Removed asr903rsp1-espbase.2012-08-12 15.26 amprajap.pkg
   Removed asr903rsp1-rpaccess.2012-08-12_15.26_amprajap.pkg
   Removed asr903rsp1-rpbase.2012-08-12_15.26_amprajap.pkg
   Removed asr903rsp1-rpcontrol.2012-08-12 15.26 amprajap.pkg
   Removed asr903rsp1-rpios-universalk9 npe.2012-08-12 15.26 amprajap.pkg
   Removed asr903rsp1-sipbase.2012-08-12 15.26 amprajap.pkg
New files list:
   \label{eq:added_asr903rsp1-espbase.BLD_V152\_4\_S_XE37\_THROTTLE\_LATEST\_20120810\_070021.pkg \\ \texttt{Added_asr903rsp1-rpaccess.BLD_V152\_4\_S\_XE37\_THROTTLE\_LATEST\_20120810\_070021.pkg \\ \texttt{Added_asr903rsp1-rpaccess.BLD\_V152\_4\_S\_XE37\_THROTTLE\_LATEST\_20120810\_070021.pkg \\ \texttt{Added_asr903rsp1-rpaccess.BLD\_V152\_4\_S\_XE37\_THROTTLE\_Asr903-070021.pkg \\ \texttt{Added_asr903rsp1-rpaccess.BLD\_V152\_4\_S\_XE37\_THROTTLE\_Asr903-070021.pkg \\ \texttt{Added_asr903rsp1-rpaccess.BLD\_V152\_4\_S\_XE37\_THROTTLE\_Asr903-070021.pkg \\ \texttt{Added_asr903rsp1-rpaccess.BLD\_V152\_4\_S\_XE37\_THROTTLE\_Asr903-070021.pkg \\ \texttt{Added_asr903rsp1-rpaccess.BLD\_V152\_4\_S\_XE37\_THROTTLE\_Asr903-070021.pkg \\ \texttt{Added_asr903rsp1-rpaccess.BLD\_V152\_4\_S\_XE37\_THROTTLE\_Asr903-070021.pkg \\ \texttt{Added_asr903rsp1-rpaccess.BLD\_V152\_4\_S\_XE37\_THROTTLE\_Asr903-070021.pkg \\ 
   Added asr903rsp1-rpbase.BLD V152 4 S XE37 THROTTLE LATEST 20120810 070021.pkg
   Added asr903rsp1-rpios-universalk9 npe.BLD V152 4 S XE37 THROTTLE LATEST 20120810 070021.pkg
   Added asr903rsp1-sipbase.BLD V152 4 S XE37 THROTTLE LATEST 20120810 070021.pkg
Finished list of software package changes
--- Starting commit of software changes ---
Updating provisioning rollback files
Creating pending provisioning file
Committing provisioning file
Finished commit of software changes
SUCCESS: Software provisioned. New software will load on reboot.
STAGE 5: Restarting active RP (switchover to stdby)
______
--- Starting active reload ---
Finished active reload
SUCCESS: node ISSU finished successfully.
RUDY-1#
RUDY-1#Aug 24 07:54:41.715 RO/0: %PMAN-5-EXITACTION: Process manager is exiting: reload fru
 action requested
System Bootstrap, Version 15.3(1r)S1, RELEASE SOFTWARE (fc1)
Technical Support: http://www.cisco.com/techsupport
Copyright (c) 2012 by cisco Systems, Inc.
Compiled Tue 26-Jun-12 12:42 by ccai
Current image running: Boot ROMOUEA platform with 3670016 Kbytes of main memory
Located packages.conf
Image size 7519 inode num 38, bks cnt 2 blk size 8*512
Located asr903rsp1-rpbase.BLD_V152_4_S_XE37_THROTTLE_LATEST_20120810 070021.pkg
Image size 34216240 inode num 90631, bks cnt 8354 blk size 8*512
Boot image size = 34216240 (0x20a1930) bytes
Package header rev 0 structure detected
```

```
Calculating SHA-1 hash...done
validate_package: SHA-1 hash:
        calculated e7674970:dbc1eb86:325219c7:b3da0e0f:077e5e4d
                 e7674970:dbc1eb86:325219c7:b3da0e0f:077e5e4d
Image validated
%IOSXEBOOT-4-BOOT ACTIVITY_LONG_TIME: (rp/0): load_crash_kernel took: 2 seconds, expected
max time 2 seconds
%IOSXEBOOT-4-DEBUG CONF: (rp/0): File /bootflash/debug.conf is absent, ignoring
%IOSXEBOOT-4-BOOT ACTIVITY LONG TIME: (rp/0): Chassis initialization took: 26 seconds,
expected max time 10 seconds
%IOSXEBOOT-4-BOOT ACTIVITY LONG TIME: (rp/0): upgrade hw-programmable took: 2 seconds,
expected max time 2 seconds
              Restricted Rights Legend
Use, duplication, or disclosure by the Government is
subject to restrictions as set forth in subparagraph
(c) of the Commercial Computer Software - Restricted
Rights clause at FAR sec. 52.227-19 and subparagraph
(c) (1) (ii) of the Rights in Technical Data and Computer
Software clause at DFARS sec. 252.227-7013.
           cisco Systems, Inc.
           170 West Tasman Drive
           San Jose, California 95134-1706
Cisco IOS Software, IOS-XE Software (PPC LINUX IOSD-UNIVERSALK9 NPE-M),
Experimental Version 15.2(20120810:081250)
[v152 4 s xe37 throttle-BLD-BLD V152 4 S XE37 THROTTLE LATEST 20120810 070021-ios 131]
Copyright (c) 1986-2012 by Cisco Systems, Inc.
Compiled Fri 10-Aug-12 03:50 by mcpre
Cisco IOS-XE software, Copyright (c) 2005-2012 by cisco Systems, Inc.
All rights reserved. Certain components of Cisco IOS-XE software are
licensed under the GNU General Public License ("GPL") Version 2.0. The
software code licensed under GPL Version 2.0 is free software that comes
with ABSOLUTELY NO WARRANTY. You can redistribute and/or modify such
GPL code under the terms of GPL Version 2.0. For more details, see the
documentation or "License Notice" file accompanying the IOS-XE software,
or the applicable URL provided on the flyer accompanying the IOS-XE
software.
This product contains cryptographic features and is subject to United
States and local country laws governing import, export, transfer and
use. Delivery of Cisco cryptographic products does not imply
third-party authority to import, export, distribute or use encryption.
Importers, exporters, distributors and users are responsible for
compliance with U.S. and local country laws. By using this product you
agree to comply with applicable laws and regulations. If you are unable
to comply with U.S. and local laws, return this product immediately.
A summary of U.S. laws governing Cisco cryptographic products may be found at:
http://www.cisco.com/wwl/export/crypto/tool/stqrg.html
If you require further assistance please contact us by sending email to
export@cisco.com.
cisco ASR-903 (RSP1) processor with 540359K/6147K bytes of memory.
Processor board ID FOX1518P0GP
32768K bytes of non-volatile configuration memory.
3670016K bytes of physical memory.
1328927K bytes of SD flash at bootflash:.
Press RETURN to get started!
```

# **Fast Booting the RSP3.bin Image**

Table 11: Feature History

| Feature Name                     | Release Information           | Feature Description                                                                                                    |
|----------------------------------|-------------------------------|----------------------------------------------------------------------------------------------------|
| Fast Booting the RSP3 .bin Image | Cisco IOS XE Amsterdam 17.3.1 | A new command platform fastboot is introduced on the RSP3 module. When enabled on the RSP3 module that is pre-booted with .bin image, on the next reboot, the ROMMON boots up with the corresponding packages.conf image. Boot up from the packages.conf image is much faster and thus, the boot time is reduced approximately by six to eight minutes. |

Effective with Cisco IOS XE Release 17.3.1, **platform fastboot** command is introduced on the RSP3 module. When enabled on the RSP3 module that is pre-booted with .bin image, on the next reboot, the ROMMON boots up with the corresponding packages.conf image. Boot up from the packages.conf image is much faster and thus, the boot time is reduced approximately by six to eight minutes.

#### Limitations

- ISSU is not supported.
- ROMMON version 15.6(36r)S or above must be present.
- If the autoboot image name is changed when the **platform fastboot** command is already enabled, the **platform fastboot** command gets disabled.

The following procedure explains how to enable the **platform fastboot** command.

Router#enable
Router#configure terminal
Router(conf)#platform fastboot
Router(conf)#end

Use the following command to verify that the **platform fastboot** command is enabled.

Router#show running-config | i fastboot platform fastboot

# **Additional References**

### **Related Documents**

| Related Topic                 | Document Title                               |
|-------------------------------|----------------------------------------------|
| Cisco IOS master command list | Cisco IOS Master Command List , All Releases |

| Related Topic                        | Document Title                                |
|--------------------------------------|-----------------------------------------------|
| Cisco IOS High Availability commands | Cisco IOS High Availability Command Reference |

## **Standards**

| Standard                                                                                              | Title |  |
|----------------------------------------------------------------------------------------------------|-------|--|
| No new or modified standards are supported, and support for existing standards has not been modified. |       |  |

## **MIBs**

| MIB                                                                                                    | MIBs Link                                                                                                    |
|----------------------------------------------------------------------------------------------------|----------------------------------------------------------------------------------------------------|
| No new or modified MIBs are supported, and support for existing MIBs has not been modified.  Cisco ASR 900 Series Aggregation Services Routers MIB Specifications Guide | To locate and download MIBs for selected platforms, Cisco IOS releases, and feature sets, use Cisco MIB Locator found at the following URL: http://www.cisco.com/go/mibs Cisco ASR 900 Series Aggregation Services Routers MIB Specifications Guide |

## **RFCs**

| RFC                                                                                         | Title |  |
|---------------------------------------------------------------------------------------------|-------|--|
| No new or modified RFCs are supported, and support for existing RFCs has not been modified. |       |  |

## **Technical Assistance**

| Description                                                                                                    | Link |
|----------------------------------------------------------------------------------------------------|------|
| The Cisco Support and Documentation website provides online resources to download documentation, software, and tools. Use these resources to install and configure the software and to troubleshoot and resolve technical issues with Cisco products and technologies. Access to most tools on the Cisco Support and Documentation website requires a Cisco.com user ID and password. |      |